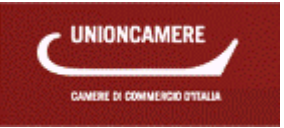

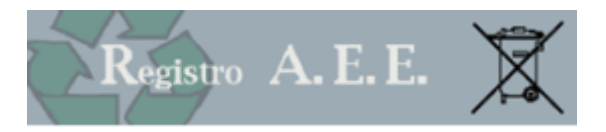

# **AEEETEL – Registro Nazionale produttori Apparecchiature elettriche ed elettroniche**

*Manuale produttore* 

*Versione:* 2.1 *Data Redazione:* 12/01/2016

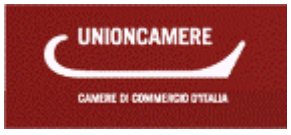

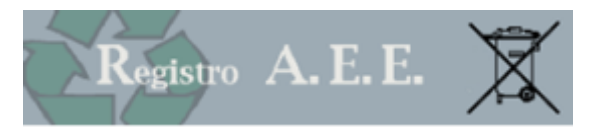

## <span id="page-1-0"></span>**1 REGISTRO NAZIONALE**

## **1.1 Normativa di riferimernto**

## 1.1.1 D.M. 25 SETTEMBRE 2007, N. 185.

Istituzione e modalità di funzionamento del registro nazionale dei soggetti obbligati al finanziamento dei sistemi di gestione dei rifiuti di apparecchiature elettriche ed elettroniche (RAEE), costituzione e funzionamento di un centro di coordinamento per l'ottimizzazione delle attività di competenza dei sistemi collettivi e istituzione del comitato d'indirizzo sulla gestione dei RAEE, ai sensi degli articoli 13, comma 8, e 15, comma 4, del decreto legislativo 25 luglio 2005, n. 151 pubblicato sulla G.U del 5 novembre 2007, n. 257.

## 1.1.2 D.LGS. 14 MARZO 2014, N. 49. ATTUAZIONE DELLA DIRETTIVA 2012/19/UE SUI RIFIUTI DI APPARECCHIATURE ELETTRICHE ED ELETTRONICHE (RAEE).

La gestione dei RAEE è disciplinata dal D.Lgs. 14 marzo 2014 n. 49, che sostituisce il precedente D.Lgs 151/2005, ed è entrato in vigore il 12 aprile 2014.

Il Decreto conferma il ruolo del Registro nazionale dei soggetti obbligati al finanziamento dei sistemi di gestione dei RAEE, istituito dal Ministero dell'Ambiente e alimentato dalle iscrizioni e dalle comunicazioni annuali raccolte dalle Camere di commercio.

Al Registro viene attribuito il compito di garantire la raccolta e la tenuta delle informazioni necessarie a verificare il rispetto delle prescrizioni del decreto legislativo e il corretto trattamento dei RAEE, nonché idonee a consentire la definizione delle quote di mercato.

Le modalità per il funzionamento del registro e per la raccolta delle iscrizioni e delle comunicazioni annuali rimangono quelle fissate dal regolamento 25 settembre 2007, n. 185: ovviamente le imprese già iscritte non dovranno riscriversi ma, qualora si rendesse necessario, dovranno aggiornare le informazioni comunicate

Sul registro verranno inoltre pubblicate le quote di mercato di ciascun produttore.

## **1.2 Iscrizione al Registro**

### 1.2.1 PRODUTTORI

• Produttori nazionali

I produttori devono iscriversi al Registro Nazionale dei soggetti obbligati al finanziamento dei sistemi di gestione dei RAEE

E' considerato produttore la persona fisica o giuridica che, qualunque sia la tecnica di vendita utilizzata, compresa la comunicazione a distanza, ai sensi del decreto legislativo 6 settembre 2005, n. 206, riguardante la protezione dei consumatori in materia di contratti a distanza:

 1) è stabilita nel territorio nazionale e fabbrica AEE recanti il suo nome o marchio di fabbrica oppure commissiona la progettazione o la fabbricazione di AEE e le commercializza sul mercato nazionale apponendovi il proprio nome o marchio di fabbrica;

 2) è stabilita nel territorio nazionale e rivende sul mercato nazionale, con il suo nome o marchio di fabbrica, apparecchiature prodotte da altri fornitori; il rivenditore non viene considerato produttore, se l'apparecchiatura reca il marchio del produttore a norma del numero 1);

 3) è stabilita nel territorio nazionale ed immette sul mercato nazionale, nell'ambito di un'attività professionale, AEE di un Paese terzo o di un altro Stato membro dell'Unione europea;

 4) è stabilita in un altro Stato membro dell'Unione europea o in un paese terzo e vende sul mercato nazionale AEE mediante tecniche di comunicazione a distanza direttamente a nuclei domestici o a utilizzatori diversi dai nuclei domestici;

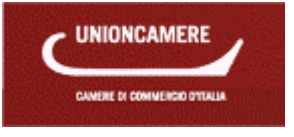

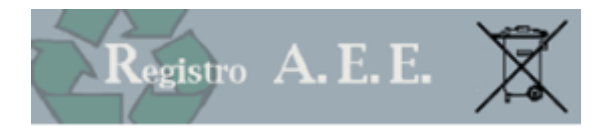

### • Produttori esteri

Il produttore avente sede legale in un altro Stato membro dell'Unione europea può designare con mandato scritto un rappresentante autorizzato, inteso come persona giuridica stabilita sul territorio italiano o persona fisica, in qualità di legale rappresentante di una società stabilita nel territorio italiano, responsabile per l'adempimento degli obblighi ricadenti sul produttore, ai sensi della presente decreto legislativo.

## • Produttori solo per l'esportazione

Per le apparecchiature elettriche ed elettroniche destinate esclusivamente all'esportazione il produttore è considerato tale solo ai fini degli articoli 5 (progettazione dei prodotti), 26 (Informazione agli utilizzatori), 28 (marchio di identificazione dei prodotti) e 29 (iscrizione al Registro).

Chi produce solo per l'esportazione è quindi tenuto all'iscrizione al Registro.

## • Vendita a distanza

Il produttore che fornisce AEE sul territorio nazionale mediante tecniche di comunicazione a distanza, nel caso in cui non abbia sede nel territorio italiano, effettua l'iscrizione al Registro nazionale di cui all'articolo 29 personalmente o tramite un rappresentante autorizzato inteso come persona giuridica stabilita sul territorio italiano o persona fisica, in qualità di legale rappresentante di una società stabilita nel territorio.

## 1.2.2 STRUTTURA ORGANIZZATIVA DEL REGISTRO

Il registro è istituito presso il Ministero dell'ambiente e della tutela del territorio e del mare Il Registro è predisposto, gestito e aggiornato dal Comitato di vigilanza e controllo, che si avvale dell'ISPRA I dati del Registro sono raccolti dalle camere di commercio

## 1.2.3 ISCRIZIONE AL REGISTRO

L'iscrizione al Registro è effettuata dal produttore presso la Camera di commercio nella cui circoscrizione si trova la sede legale dell'impresa. Nel caso in cui il produttore non sia stabilito nel territorio italiano, si iscrive al Registro attraverso un proprio rappresentante in Italia, incaricato di tutti gli adempimenti previsti dal decreto legislativo 25 luglio 2005, n. l51. In tale caso l'iscrizione è effettuata presso la Camera di commercio nella cui circoscrizione si trova la sede legale del rappresentante.

Il produttore di AEE rientranti nell'ambito di applicazione può immettere sul mercato le apparecchiature solo a seguito di iscrizione presso la Camera di commercio di competenza.

I produttori sono tenuti ad iscriversi prima che inizino ad operare nel territorio italiano.

L'iscrizione al registro, con l'indicazione delle pertinenti informazioni, è effettuata esclusivamente per via telematica dal produttore o dal rappresentante autorizzato, tramite il sito [www.registroaee.it.](http://www.registroaee.it/)

Il modulo di iscrizione è sottoscritto mediante firma digitale apposta dal legale rappresentante o suo delegato, o dal rappresentante abilitato.

Una volta effettuata l'iscrizione, a ciascun produttore viene rilasciato un numero di iscrizione tramite il sistema informatico delle Camere di commercio

### 1.2.4 DATI DA COMUNICARE ALL'ISCRIZIONE

1. Nome e indirizzo del produttore o del rappresentante autorizzato, se designato a norma dell'articolo 30 (codice postale e località, via e numero civico, paese, numero di telefono e di fax, indirizzo di posta elettronica nonchè una persona di contatto). Nel caso di un rappresentante autorizzato quale definito all'articolo 30, anche i dati relativi al produttore che viene rappresentato.

2. Codice di identificazione nazionale del produttore, compreso il numero di codice fiscale europeo o nazionale del produttore.

3. Categoria di AEE di cui all'allegato III, nonchè la tipologia specifica di AEE indicata nell'allegato IV.

4. Tipo di AEE (apparecchiatura per uso domestico o per altri usi).

5. Marchio commerciale dell'AEE.

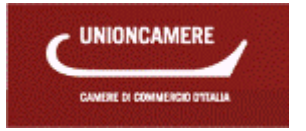

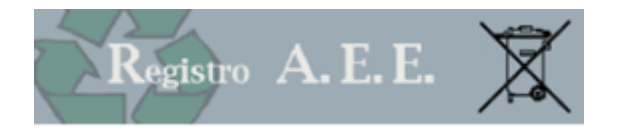

6. Informazioni su come il produttore adempie alle proprie responsabilità: individualmente o mediante un regime collettivo, comprese informazioni sulla garanzia finanziaria.

7. Tecnica di vendita utilizzata (ad esempio vendita a distanza).

8. Dichiarazione attestante che le informazioni fornite sono veritiere.

## 1.2.5 VARIAZIONE DEI DATI DI ISCRIZIONE AL REGISTRO

I produttori comunicano, con le medesime modalità previste all'articolo 3, qualsiasi variazione dei dati comunicati all'atto dell'iscrizione, nonchè la cessazione dell'attività determinante obbligo di iscrizione.

## 1.2.6 DIRITTI DI SEGRETERIA

L'iscrizione al Registro è assoggettata all'assolvimento di un diritto di segreteria pari a 30,00 € e all'imposta di bollo pari a 16,00: tali importi vanno versati alla Camera di commercio con le modalità indicate da ciascuna Camera. L'iscrizione è inoltre assoggettata al versamento della tassa di concessione governativa.

L'importo della tassa di concessione governativa è di Euro 168,00 e il pagamento va effettuato tramite il conto corrente postale n. 8003 intestato all'Agenzia delle Entrate – Centro operativo di Pescara – Tasse concessioni governative.

Per la sola Sicilia il pagamento viene effettuato sul conto corrente 8904 intestato a "Agenzia delle entrate - Ufficio di Roma 2 – Centro Operativo Pescara – Tasse Concessioni Governative - Sicilia"

La variazione dei dati comunicati al Registro così come la cancellazione sono assoggettate all'assolvimento di un diritto di segreteria pari a 30,00 € e all'imposta di bollo pari a 16,00: tali importi vanno versati alla Camera di commercio con le modalità indicate da ciascuna Camera.

## **1.3 Apparecchiature**

## 1.3.1 CATEGORIE DI AEE

L'allegato 1 al D.Lgs. 49/2014 individua le seguenti categorie di apparecchiature elettriche ed elettroniche che rientrano nell'ambito di applicazione.

1. Apparecchiature per lo scambio di temperatura

- 2. Schermi, monitor ed apparecchiature dotate di schermi con una superficie superiore a 100 cm2
- 3. Lampade

4. Apparecchiature di grandi dimensioni (con almeno una dimensione esterna superiore a 50 cm), compresi, ma non solo: elettrodomestici; apparecchiature informatiche e per telecomunicazioni;

apparecchiature di consumo; lampadari; apparecchiature per riprodurre suoni o immagini,

apparecchiature musicali; strumenti elettrici ed elettronici; giocattoli e apparecchiature per il tempo

libero e lo sport; dispositivi medici; strumenti di monitoraggio e di controllo; distributori

automatici; apparecchiature per la generazione di corrente elettrica. Questa categoria non include le apparecchiature appartenenti alle categorie 1, 2 e 3.

5. Apparecchiature di piccole dimensioni (con nessuna dimensione esterna superiore a 50 cm), compresi, ma non solo: elettrodomestici; apparecchiature di consumo; lampadari; apparecchiature per riprodurre suoni o immagini, apparecchiature musicali; strumenti elettrici ed elettronici;

giocattoli e apparecchiature per il tempo libero e lo sport; dispositivi medici; strumenti di monitoraggio e di controllo; distributori automatici; apparecchiature per la generazione di corrente elettrica. Questa categoria non include le apparecchiature appartenenti alle categorie 1, 2, 3 e 6.

6. Piccole apparecchiature informatiche e per telecomunicazioni (con nessuna dimensione esterna superiore a 50 cm).

# 1.3.2 TIPOLOGIE DI AEE

L'allegato IV contiene un elenco indicativo di AEE che rientrano nelle categorie dell'Allegato II, e che sono meglio dettagliate a seguito della Delibera del Comitato di vigilanza e controllo del 19 luglio 2018.

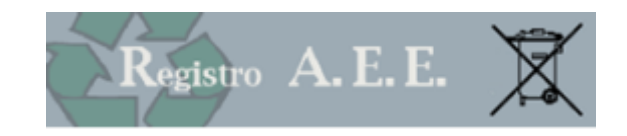

## 1.3.3 RAEE DOMESTICI E PROFESSIONALI

Sono RAEE provenienti dai nuclei domestici i RAEE originati dai nuclei domestici e i RAEE di origine commerciale, industriale, istituzionale e di altro tipo, analoghi, per natura e quantità, a quelli originati dai nuclei domestici. I rifiuti delle AEE che potrebbero essere usate sia dai nuclei domestici che da utilizzatori diversi dai nuclei domestici sono in ogni caso considerati RAEE provenienti dai nuclei domestici.

<span id="page-4-0"></span>Sono RAEE professionali i RAEE diversi da quelli provenienti dai nuclei domestici.

## **1.4 Finanziamento**

### 1.4.1 OBBLIGHI DEI PRODUTTORI

I produttori devono conseguire gli obiettivi minimi di recupero e di riciclaggio definiti dal D.Lgs, 49/2014 nell'Allegato V: per conseguire tali obiettivi i produttori sono tenuti ad avviare al trattamento adeguato e al recupero i RAEE raccolti.

I produttori adempiono ai propri obblighi derivanti dalle disposizioni del presente decreto legislativo mediante sistemi di gestione individuali o collettivi, operanti in modo uniforme sull'intero territorio nazionale.

## 1.4.2 SISTEMI INDIVIDUALI

I produttori che intendono adempiere ai propri obblighi in forma individuale organizzano un sistema autosufficiente operante in modo uniforme sull'intero territorio nazionale per la gestione dei RAEE che derivano dal consumo delle proprie AEE e ne chiedono il riconoscimento al Ministero dell'ambiente e della tutela del territorio e del mare. L'istanza è corredata da un progetto descrittivo, idoneo a dimostrare che il sistema:

a) è organizzato secondo criteri di efficienza, efficacia, economicità e trasparenza;

b) è effettivamente in grado di operare su tutto il territorio nazionale e di conseguire, nell'ambito delle attività svolte, gli obiettivi di recupero e riciclaggio di cui all'Allegato V al D.lgs.49/2014;

c) opera attraverso modalità di gestione idonee a garantire che gli utilizzatori finali siano adeguatamente informati sulle modalità di funzionamento del sistema e sui metodi di raccolta dei RAEE.

Il progetto deve contenere un piano di raccolta, attestante che il sistema proposto sia in grado di intercettare tutti i RAEE generati dalle proprie AEE sull'intero territorio nazionale, secondo una delle seguenti modalità:

a) la predisposizione di un efficiente sistema di restituzione dei RAEE generati dalle proprie AEE;

b) la stipula di apposite convenzioni con i soggetti responsabili della raccolta sull'intero territorio nazionale, da redigere al fine di assicurare che il produttore contraente effettui il ritiro presso i centri di raccolta ed altri luoghi di raggruppamento dei soli RAEE derivanti dalle proprie AEE immesse sul mercato, identificate tramite il marchio di cui all'articolo 28 e appositamente selezionate.

Il riconoscimento da parte del Ministero dell'ambiente e della tutela del territorio e del mare avviene entro 90 giorni dalla presentazione del progetto ed è requisito essenziale per l'iscrizione al Registro nazionale.

I sistemi devono dimostrare, ai fini del riconoscimento, di essere in possesso delle certificazioni ISO 9001 e 14001, EMAS, o altro sistema equivalente di gestione della qualità sottoposto ad audit e che comprenda anche i processi di trattamento ed il monitoraggio interno all'azienda.

Il produttore deve inoltre prestare, nel momento in cui immette un'AEE sul mercato, presta adeguata garanzia finanziaria secondo modalità che devono essere definite o dal Ministro dell'ambiente e della tutela del territorio e del mare, di concerto con i Ministri dello sviluppo economico e dell'economia e delle finanze.

## 1.4.3 SISTEMI COLLETTIVI

I sistemi collettivi sono persone giuridiche di diritto privato che, con la tempistica prevista dal D.Lgs. 49/2014, devono organizzarsi in forma consortile ed operano, in base ad uno statuto tipo, sotto la vigilanza del Ministero dell'ambiente e della tutela del territorio e del mare e del Ministero dello sviluppo economico.

I sistemi collettivi devono garantire il ritiro di RAEE dai centri comunali di raccolta su tutto il territorio nazionale.

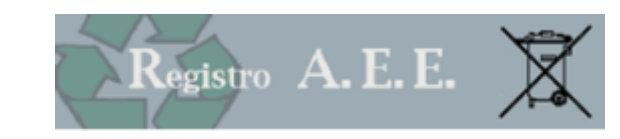

I produttori che non adempiono ai propri obblighi mediante un sistema individuale devono aderire a un sistema collettivo.

I produttori che aderiscono ad un sistema collettivo si iscrivono al Registro successivamente all'adesione ad uno o più sistemi collettivi, relativi alla categoria di apparecchiature elettriche ed elettroniche immesse sul mercato; a tal fine il sistema informativo del Registro garantisce, al momento dell'iscrizione, la verifica automatica dell'avvenuta adesione al sistema collettivo.

## 1.4.4 RAEE DOMESTICI

Per i RAEE storici (immessi sul mercato sino al 31 dicembre 2010) il finanziamento delle operazioni di ritiro e di trasporto dei RAEE domestici conferiti nei centri di raccolta, nonché delle operazioni di trattamento adeguato, di recupero e di smaltimento ambientalmente compatibile dei medesimi, è a carico dei produttori presenti sul mercato nello stesso anno in cui si verificano i rispettivi costi, in proporzione alla rispettiva quota di mercato, calcolata in base al peso delle AEE immesse sul mercato per ciascun tipo di apparecchiatura o per ciascun raggruppamento, nell'anno solare di riferimento.

I produttori adempiono mediante l'adesione ad un sistema collettivo.

Per i RAEE derivanti da AEE immesse sul mercato dopo il 31 dicembre 2010, il finanziamento delle operazioni di ritiro e di trasporto dei RAEE domestici conferiti nei centri di raccolta, nonché delle operazioni di trattamento adeguato, di recupero e di smaltimento ambientalmente compatibile dei medesimi, è a carico dei produttori presenti sul mercato nell'anno in cui si verificano i rispettivi costi, che possono adempiere in base alle seguenti modalità:

a) individualmente, con riferimento ai soli RAEE derivanti dal consumo delle proprie AEE;

 b) mediante un sistema collettivo, in proporzione alla rispettiva quota di mercato, calcolata in base al peso delle AEE immesse sul mercato per ciascun tipo di apparecchiatura o per ciascun raggruppamento, nell'anno solare di riferimento.

### 1.4.5 RAEE PROFESSIONALI

I produttori, individualmente o attraverso i sistemi collettivi cui aderiscono, organizzano e gestiscono sistemi di raccolta differenziata dei RAEE professionali, sostenendone i relativi costi. A tal fine possono avvalersi delle strutture di cui all'articolo 12, comma 1, lettera a), previa convenzione con il Comune interessato, con oneri a proprio carico.

Il finanziamento delle operazioni di raccolta, trasporto, trattamento adeguato, recupero e smaltimento ambientalmente compatibile dei RAEE storici (immessi sul mercato prima del 31 dicembre 2010) professionali è a carico del produttore nel caso di fornitura di una nuova apparecchiatura elettrica ed elettronica in sostituzione di un prodotto che abbia svolto la stessa funzione dell'apparecchiatura fornita ovvero è a carico del detentore negli altri casi.

Il finanziamento delle operazioni di raccolta, trasporto, trattamento adeguato, recupero e smaltimento ambientalmente compatibile dei RAEE professionali originati da apparecchiature elettriche ed elettroniche immesse sul mercato dopo il 31 dicembre 2010 è a carico del produttore che ne assume l'onere per le AEE che ha immesso sul mercato a partire dalla predetta data.

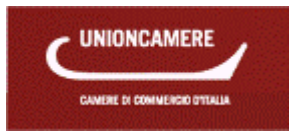

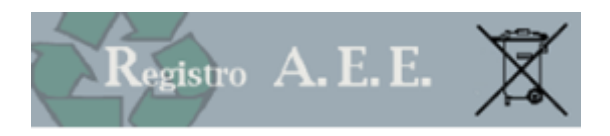

# <span id="page-6-0"></span>**2 ACCESSO**

L'accesso avviene tramite il portale [www.registroaee.it](http://www.registroaee.it/), cliccando su scrivania per l'iscrizione telematica per produttori

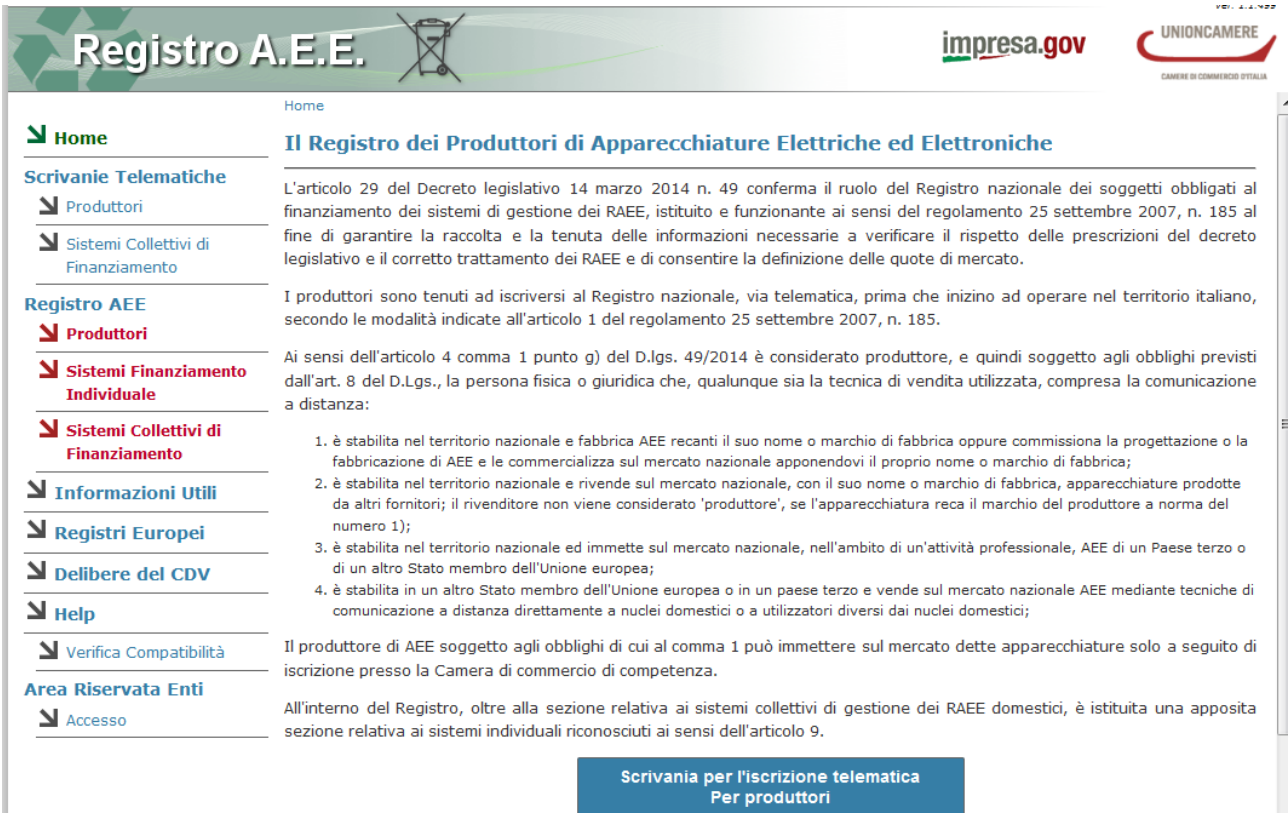

Il produttore dovrà quindi cliccare sul pulsante centrale "scrivania produttori per la presentazione delle pratiche " e nella pagina successiva.

## Accedi all'area riservata per la compilazione delle domande

Nel momento in cui si sceglie l'accesso al registro AEE è necessario disporre del dispositivo di firma digitale (smart card, business key, carta nazionale dei servizi) valido, non scaduto e correttamente inserito.

In assenza del dispositivo NON sarà possibile accedere al Registro AEE.

Come prima operazione il sistema chiede di inserire il PIN e di scegliere un certificato:

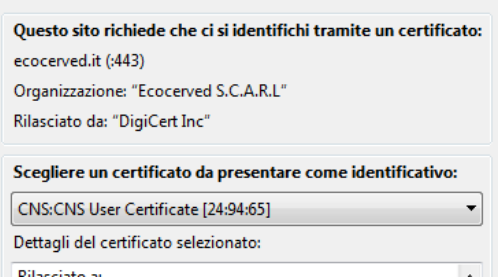

Si ricorda che il dispositivo di firma digitale deve essere dotato di certificato di autenticazione.

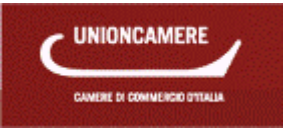

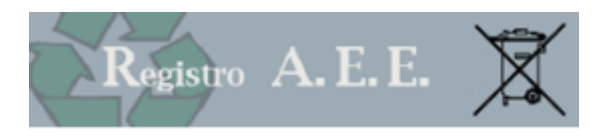

## **2.1 Firma digitale**

La firma digitale è uno degli strumenti più utili e sicuri per firmare documenti informatici con la stessa validità giuridica di un documento firmato manualmente.

E' un tipo di firma elettronica avanzata basata su un certificato qualificato e un sistema di chiavi crittografiche, una pubblica e una privata, correlate fra loro. Questo sistema permette al titolare di rendere manifesta la provenienza del documento e al destinatario di verificarne provenienza e integrità.

Il documento firmato digitalmente ha un valore giuridicamente vincolante; integra e sostituisce l'apposizione di sigilli, punzoni, timbri, contrassegni e marchi di qualsiasi genere.

La firma digitale garantisce:

Autenticità: attesta la volontà del titolare di sottoscrivere un documento informatico

Paternità: attesta l'identità di colui che ha firmato il documento

Integrità: rende noto se il documento viene modificato dopo l'apposizione della firma

Non ripudio: riconduce il documento firmato al titolare della firma

Il dispositivo di firma digitale che deve essere utilizzato per l'accesso al Registro AEE deve essere dotato di Certificato di autenticazione: è un file che permette di autenticarsi ai siti web delle PA in modalità sicura. Il certificato di autenticazione contiene i dati del titolare e riporta i dati dell'Ente Certificatore che lo ha rilasciato.

E' importante notare che se la firma digitale contiene il solo certificato di sottoscrizione l'utente non potrà accedere al servizio: in questo caso sarà necessario contattare la propria Camera di Commercio per ottenere l'aggiornamento del certificato.

# <span id="page-7-0"></span>**3 SCRIVANIA TELEMATICA**

La funzione Scrivania telematica serve ai soggetti muniti di un dispositivo di firma digitale contenente un certificato di autenticazione valido per:

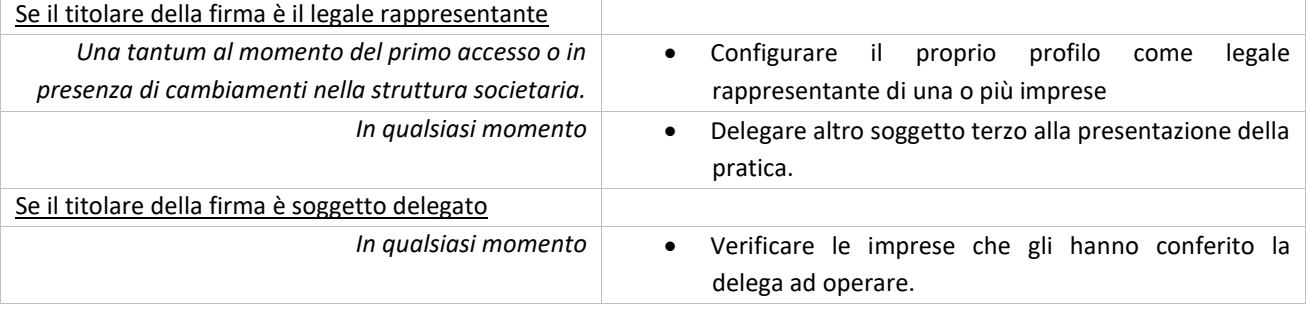

### **3.1 Dati Titolare della firma digitale**

Al momento dell'accesso il sistema propone i dati contenuti sul dispositivo di firma digitale e l'utente potrà aggiungere i dati relativi a indirizzo, indirizzo di posta elettronica e numero di telefono (dati non obbligatori).

### **3.2 Legale rappresentante o procuratore di**

La funzione serve al titolare del dispositivo di firma digitale per potersi identificare come legale rappresentante di un'impresa e quindi operare in suo nome.

L'operazione viene svolta una tantum al momento del primo accesso o in presenza di cambiamenti nella struttura societaria.

L'utente deve premere il tasto "*IDENTIFICA IMPRESA*" e inserire il codice fiscale dell'impresa per la quale intende operare. Il sistema verificherà, in cooperazione applicativa con il Registro Imprese, che il titolare della firma digitale sia identificato al Registro Imprese come legale rappresentante dell'impresa in questione.

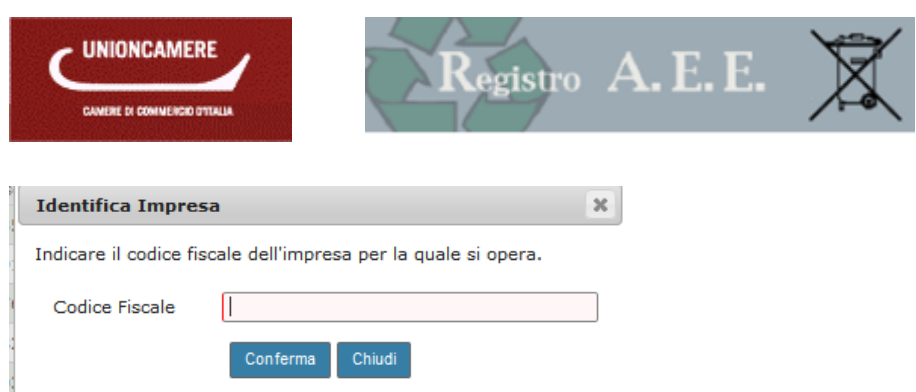

Figura 3-1 identificazione legale rappresentante

Si avverte che il sistema non può, verificare l'estensione della procura: di conseguenza l'utilizzo dei servizi e le operazioni effettuate ricadono sotto la completa responsabilità del dichiarante.

- Se la verifica da esito positivo, il nominativo dell'impresa comparirà nel riquadro sottostante
- Qualora il titolare del dispositivo di firma digitale non risulti essere Legale Rappresentante dell'impresa identificata dal codice fiscale inserito, il sistema darà il messaggio "**L'utente corrente non è definito come legale rappresentante per l'impresa."** Le ragioni per le quali può comparire questo messaggio sono varie:
	- o Il soggetto titolare della firma digitale NON è il legale rappresentante
	- o Il titolare della firma digitale è diventato legale rappresentante dell'impresa solo nei giorni immediatamente precedenti la compilazione e quindi la pratica è ancora in aggiornamento presso il registro delle imprese della Camera di Commercio**.**
	- o L'utente ha scritto in maniera errata il codice fiscale.

## **3.3 Gestione soggetti delegati**

Il legale rappresentante può delegare uno o più soggetti, anch'essi dotati di dispositivo di firma digitale con certificato di autenticazione, alla compilazione delle pratiche per conto dell'impresa.

|                | Cod.Fiscale C | Ragione Sociale | Data<br>Creazione |  | Jrmazioni  |  |  |
|----------------|---------------|-----------------|-------------------|--|------------|--|--|
| $\blacksquare$ |               |                 | 11/12/2014        |  | 0 delegati |  |  |

Figura 3-2 attribuzione deleghe

Premendo *AGGIUNGI* il sistema propone una pagina nella quale il legale rappresentante inserisce gli estremi del soggetto che intende delegare alla compilazione delle pratiche.

L'utente dovrà inserire i riferimenti della persona che intende delegare:

Una volta completata l'operazione, il delegato potrà, con la sua firma digitale, accedere alla scrivania e compilare e presentare le pratiche in nome e per conto dell'impresa.

Il legale rappresentante potrà in ogni momento modificare o cancellare la delega assegnata.

In caso di modifica del legale rappresentante dell'impresa verranno annullate tutte le deleghe assegnate dal precedente rappresentante.

### **3.4 Deleghe attive**

Nella griglia compaiono tutte le imprese (identificate da codice fiscale e ragione sociale) per le quali il titolare della firma digitale è stato indicato come delegato o delle quali è legale rappresentante

å e. L'icona indica che il titolare della firma è legale rappresentate dell'impresa. Il legale rappresentante potrà consultare in qualsiasi momento l'elenco dei propri delegati.

L'icona indica che il titolare della firma è delegato ad operare per conto dell'impresa; il delegato potrà consultare in qualsiasi momento l'informazione relativa al soggetto che l'ha delegato

L'elenco può essere scaricato su Excel.

Le modifiche alle deleghe possono essere apportate in qualsiasi momento senza alcun onere per l'impresa.

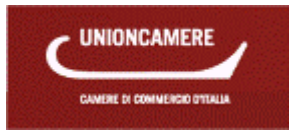

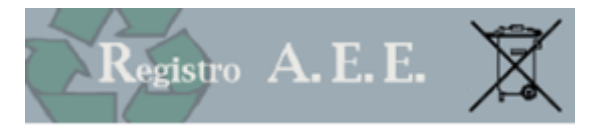

## <span id="page-9-0"></span>**4 CONSULTAZIONE**

### **4.1 Archivio pratiche**

Tramite questa funzione il Legale Rappresentante o il soggetto da questi delegato possono accedere all'archivio delle pratiche trasmesse al Registro nazionale.

E' possibile effettuare una ricerca per selezionare la pratica di interesse, impostando come parametri di ricerca

- Tipo pratica (per esempio iscrizione, variazione, comunicazione annuale)
- Codice Fiscale dell'impresa
- Nome o ragione sociale dell'impresa

La funzione di ricerca è particolarmente utile laddove la ricerca venga effettuata da un delegato che opera per un numero rilevante di imprese.

### **4.2 Visure**

Tramite questa funzione il Legale Rappresentante o il soggetto da questi delegato possono scaricare, per le imprese per le quali sono titolati ad operare,

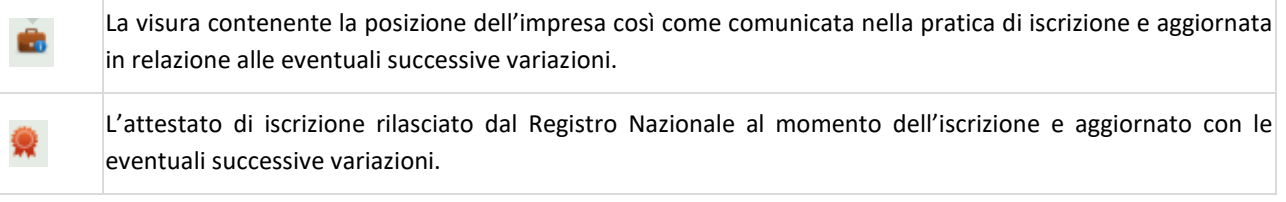

## **4.3 Quote di mercato**

Per i RAEE storici il finanziamento delle operazioni di ritiro e di trasporto dei RAEE domestici conferiti nei centri di raccolta, nonché delle operazioni di trattamento adeguato, di recupero e di smaltimento ambientalmente compatibile dei medesimi, è a carico dei produttori presenti sul mercato nello stesso anno in cui si verificano i rispettivi costi, in proporzione alla rispettiva quota di mercato, calcolata in base al peso delle AEE immesse sul mercato per ciascun tipo di apparecchiatura o per ciascun raggruppamento, nell'anno solare di riferimento.

Per i RAEE nuovi, il finanziamento delle operazioni di ritiro e di trasporto dei RAEE domestici conferiti nei centri di raccolta, nonché delle operazioni di trattamento adeguato, di recupero e di smaltimento ambientalmente compatibile dei medesimi, è a carico dei produttori presenti sul mercato nell'anno in cui si verificano i rispettivi costi, per i produttori che adempiono mediante un sistema collettivo, in proporzione alla rispettiva quota di mercato, calcolata in base al peso delle AEE immesse sul mercato per ciascun tipo di apparecchiatura o per ciascun raggruppamento, nell'anno solare di riferimento.

Il Comitato di vigilanza e di controllo sulla gestione dei RAEE calcola, sulla base dei dati contenuti nelle comunicazioni annuali comunicate annualmente dai produttori, le rispettive quote di mercato.

Le quote sono comunicate ai produttori di AEE mediante il sito www.registroraee.it, previo avviso pubblicato nella Gazzetta Ufficiale.

Ogni produttore può consultare le proprie quote di mercato, relative ai diversi anni, nell'apposita sezione della scrivania telematica, cliccando sull'icona posta in fondo alla riga.

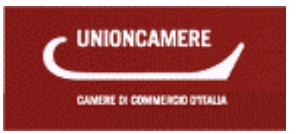

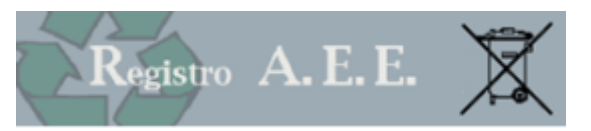

#### **Quote e tariffe**

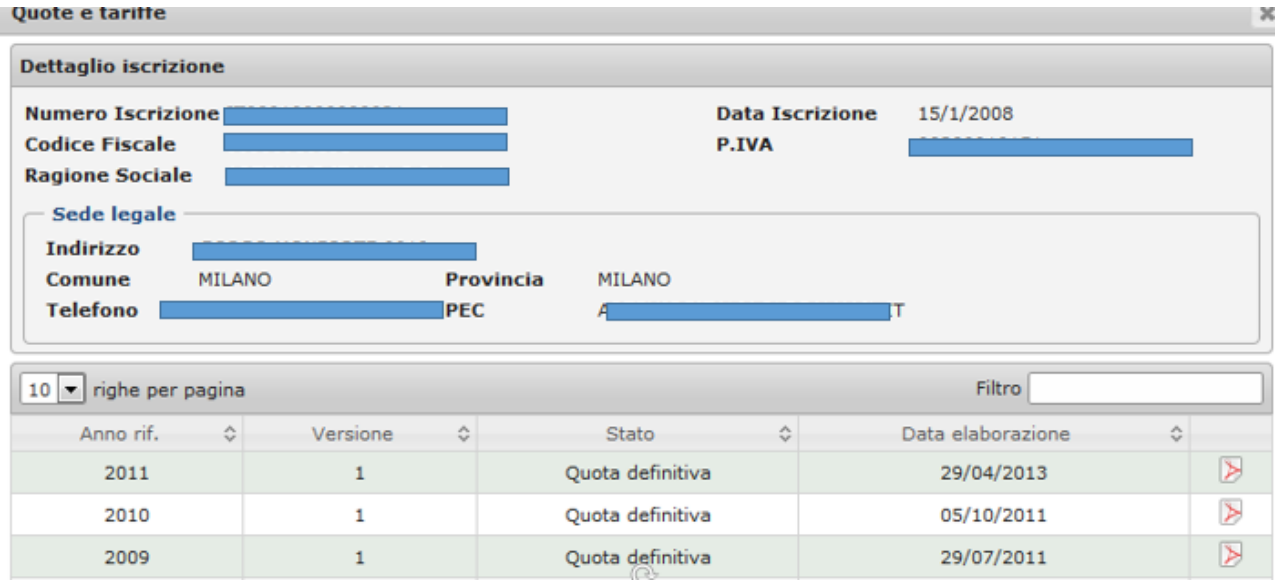

Figura 4-1 comunicazione annuale

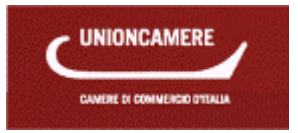

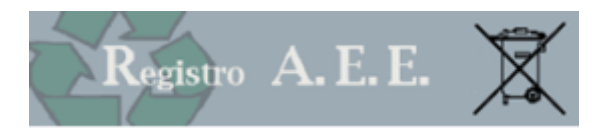

# <span id="page-11-0"></span>**5 PRATICHE**

Il legale rappresentante o il soggetto da questi delegato possono accedere alla sezione Compilazione Pratiche. L'iscrizione deve essere effettuata presso la Camera di Commercio ove è iscritta la sede legale dell'impresa o, nel caso di produttori esteri, dove ha sede la persona giuridica che funge da rappresentante nazionale.

Ogni impresa, identificata dal codice fiscale, si iscrive una sola volta indicando nella pratica di iscrizione tutti i prodotti.

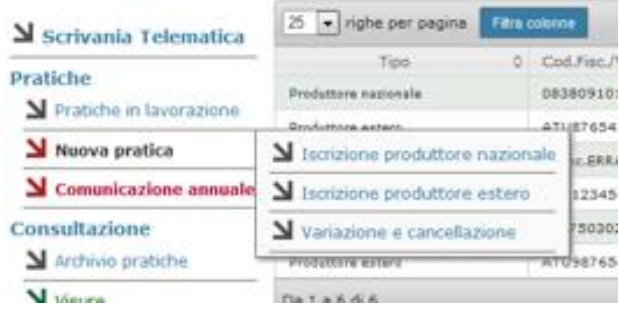

## **5.1 Tipo utente**

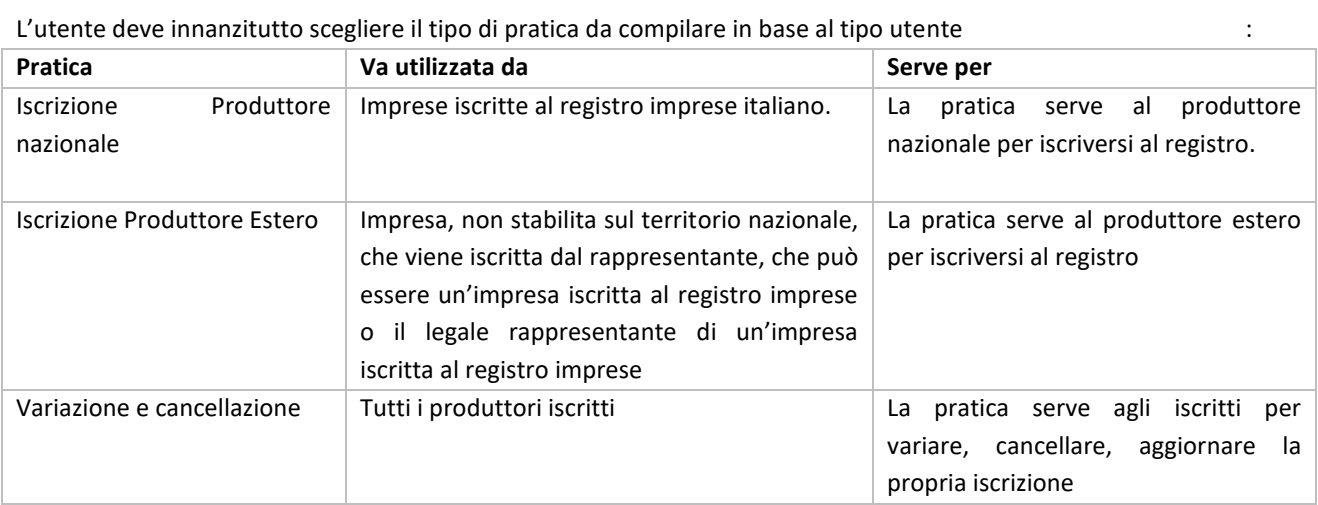

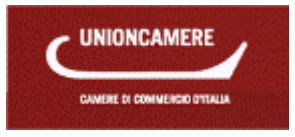

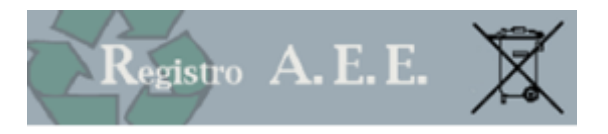

# <span id="page-12-0"></span>**6 NAVIGAZIONE**

### **6.1 Tasti funzionali**

In tutte le pagine vengono riproposti una serie di pulsanti funzionali dei quali si fornisce di seguito il significato **Pulsante Funzionalità**

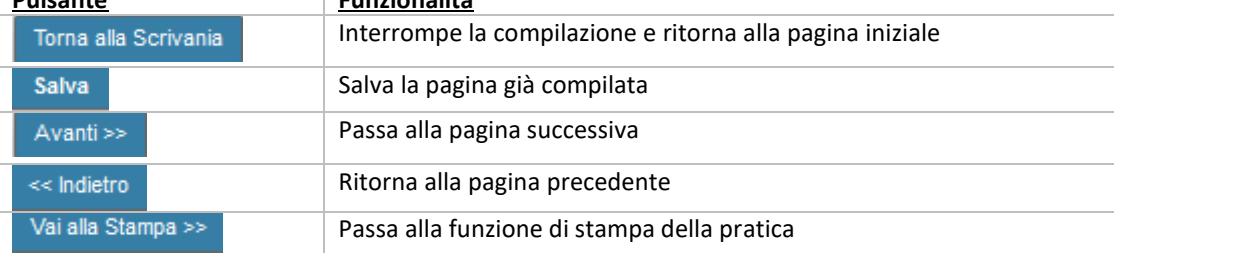

#### **6.2 Navigazione**

La navigazione all'interno della pratica può avvenire anche mediante la barra posta sopra la pagina:

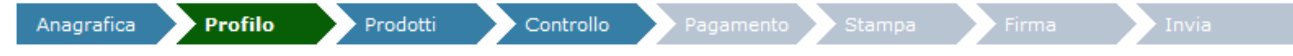

#### **6.3 Help**

 $\checkmark$  Cliccando sul tasto  $\frac{1}{\sqrt{2}}$  Help si apre un modulo nel quale l'utente può indicare i propri estremi e i problemi incontrati. La risposta verrà fornita puntualmente all'indirizzo di posta elettronica indicato.

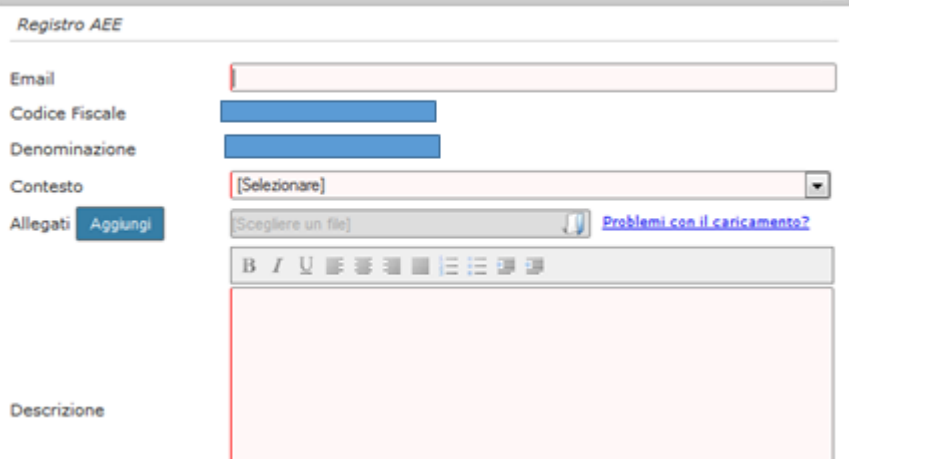

### **6.4 Modifica dati inseriti**

All'interno delle singole pagine, laddove venga richiesto di inserire un'informazione (per esempio un'apparecchiatura) è sempre possibile modificare o cancellare l'informazione stessa.

### L'icona serve per modificare le informazioni inserite

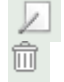

L'icona serve per cancellare le informazioni inserite

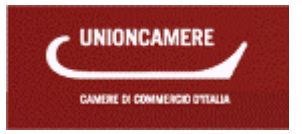

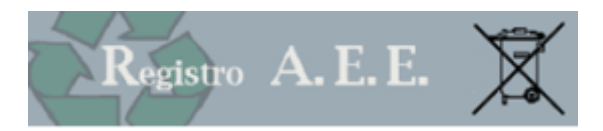

# <span id="page-13-0"></span>**7 ISCRIZIONE PRODUTTORE NAZIONALE**

La pratica serve al legale rappresentante dell'impresa o ad altro soggetto precedentemente delegato tramite la scrivania, per iscrivere al registro nazionale dei soggetti obbligati al finanziamento dei sistemi di gestione dei rifiuti di apparecchiature elettriche ed elettroniche (RAEE) un'impresa stabilita sul territorio nazionale.

La pratica va presentata esclusivamente telematica tramite la scrivania personale accessibile, mediante dispositivo di firma digitale dal sit[o www.registroaee.it.](http://www.registroaee.it/)

## **7.1 Anagrafica**

In questa pagina va inserito il codice fiscale dell'impresa che si iscrive **Identificazione** 

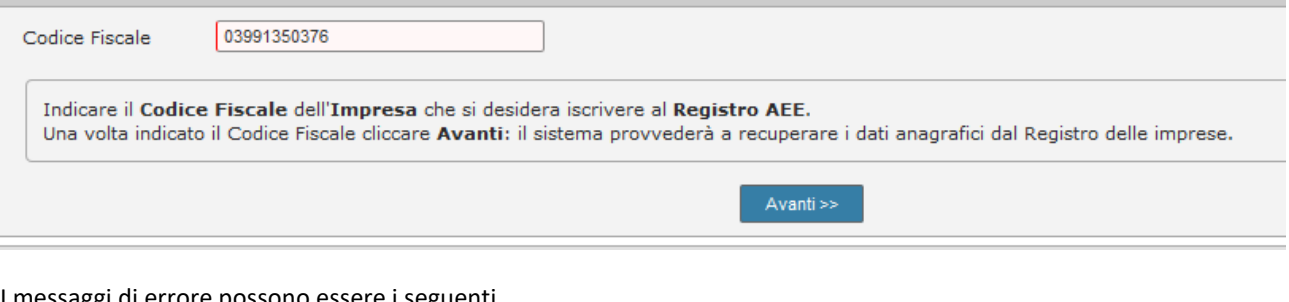

#### I messaggi di errore possono essere i seguenti

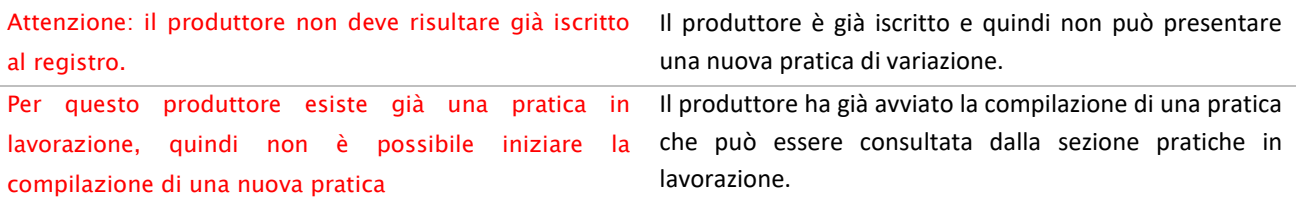

Una volta selezionata impresa, la scheda anagrafica viene prevalorizzata con i dati provenienti dal Registro delle Imprese tenuto dalle Camere di Commercio.

L'utente dovrà inserire i dati relativi alla persona referente per l'attività: si tratta di una informazione estremamente importante in quanto identifica il soggetto che l'amministrazione potrà contattare per chiarimenti in merito alla pratica e che riceverà tutte le comunicazioni relative a scadenze, modifiche normative e segnalazioni.

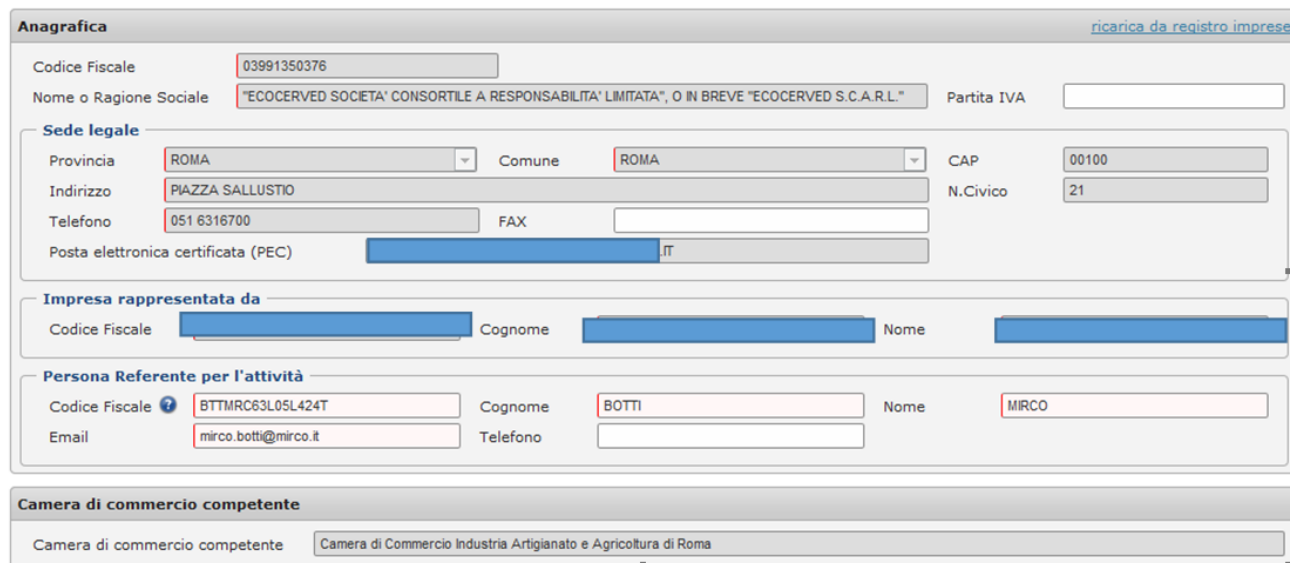

Cliccando su [ricarica da registro imprese](https://testscrivania.registroaee.it/Produttori/Pratica/Anagrafica) è possibile ricaricare le informazioni anagrafiche aggiornate contenute nel registro delle imprese.

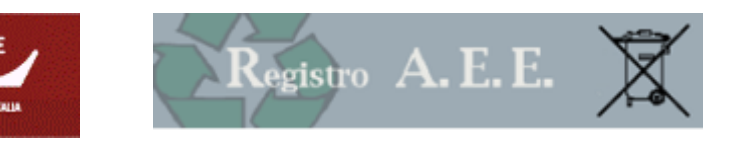

## **7.2 Sezione Profilo**

## <span id="page-14-0"></span>7.2.1 ATTIVITÀ ECONOMICA

Il sistema ripropone il codice di attività economica per il quale l'impresa è iscritta al registro delle imprese. Laddove tale codice non sia identifichi l'attività per la quale il produttore è tenuto all'iscrizione al Registro, sarà possibile indicarne un altro, specifico, scelto tra quelli preimpostati; tale informazione non è obbligatoria

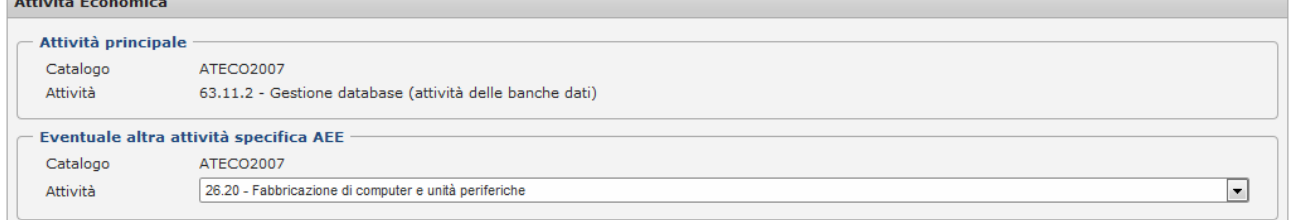

# 7.2.2 PROFILO

Nella sezione profilo il produttore dovrà indicare l'appartenenza ad una o più delle tipologie di attività per le quali è obbligatoria l'iscrizione al registro ai sensi dell'articolo 4 comma 1 lettera g del decreto legislativo 14 marzo 2014 n. 49

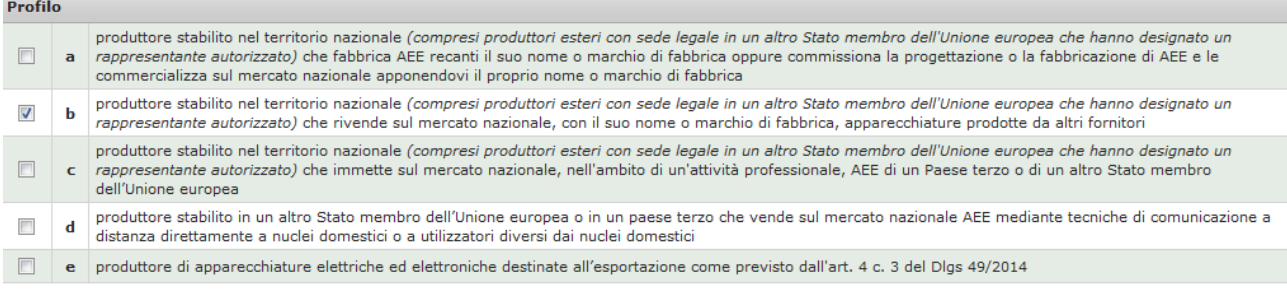

Si evidenzia che

- I profili a), b) e c) vanno utilizzati sia da produttori nazionali che dai rappresentanti nazionali dei produttori esteri.
- Il profilo **d)** va compilato esclusivamente da produttori esteri che immettono sul mercato nazionale mediante tecniche di vendita a distanza
- Il profilo **e)** va compilato esclusivamente da produttori nazionali, laddove una o più delle apparecchiature per le quali si iscrivono venga immessa sul mercato estero: in questo caso il produttore dovrà indicare in quali paesi membri dell'UE viene esportata l'apparecchiatura.

### **7.3 Sezione Apparecchiature**

La scheda consente al produttore di indicare le categoria e le tipologie di apparecchiature elettriche ed elettroniche di cui all'allegato II del D.Lgs. 49/2014 che immette sul mercato e per le quali richiede l'iscrizione.

La scheda consente inoltre, per ogni prodotto, di indicare il sistema attraverso cui intende adempiere agli obblighi di finanziamento della gestione dei rifiuti di apparecchiature elettriche ed elettroniche.

La scheda è divisa in due parti:

- Nella parte superiore sono riportati gli estremi (ragione sociale e codice fiscale) dell'impresa per la quale viene presentata la pratica, nonché il numero identificativo della pratica stessa.
- Nella parte inferiore sono riportati i prodotti per i quali il produttore chiede di essere iscritto.

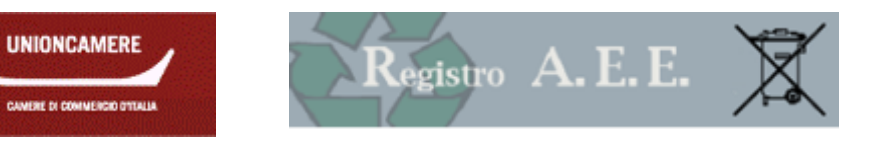

## 7.3.1 DATI DELL'APPARECCHIATURA

Selezionando il tasto AGGIUNGI APPARECCHIATURA, l'impresa può inserire i prodotti per i quali si iscrive al registro.

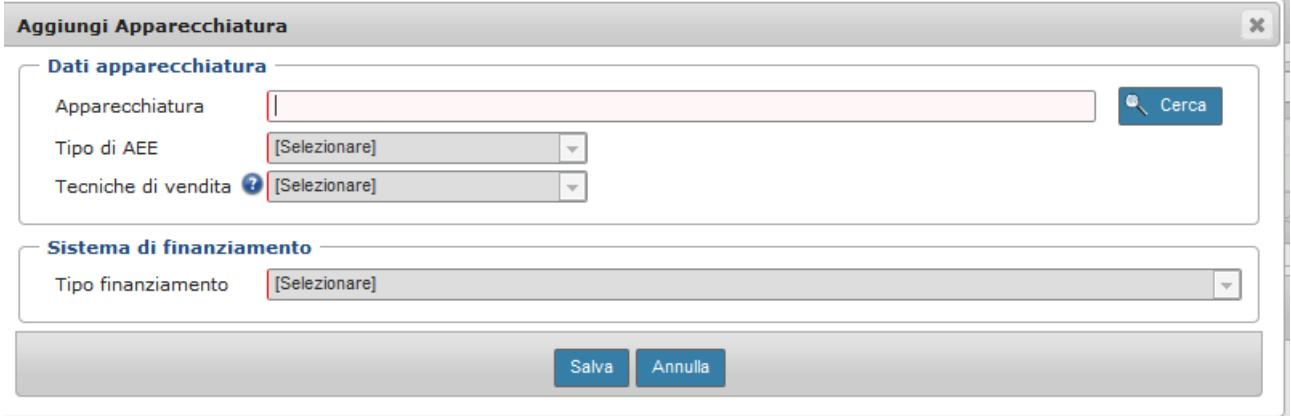

Figura 7-1 aggiunta prodotto

L'impresa dovrà indicare i dati dell'apparecchiatura:

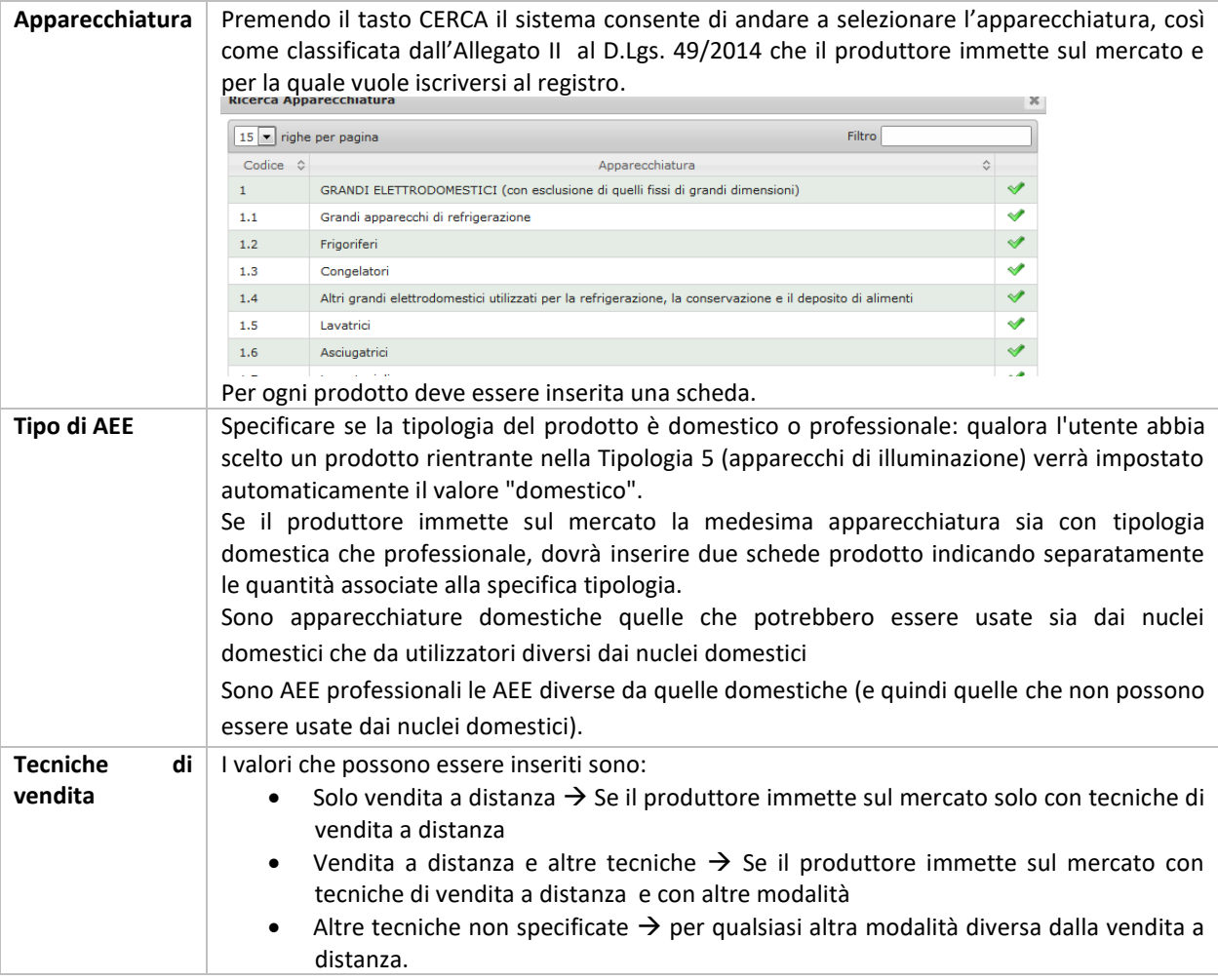

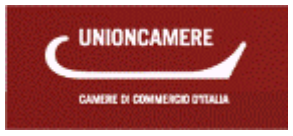

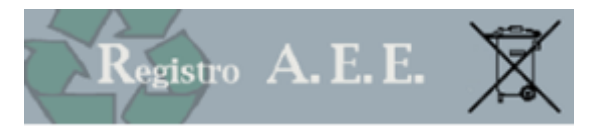

## 7.3.2 SISTEMA DI FINANZIAMENTO

Il produttore dovrà indicare per ogni categoria di apparecchiature elettriche ed elettroniche immessa sul mercato il sistema attraverso cui il produttore intende adempiere agli obblighi di finanziamento dei RAEE secondo le regole previste dal D.Lgs. 49/2014 e che sono riepilogate al punto [1.4](#page-4-0) di questo manuale.

Di seguito le opzioni possibili:

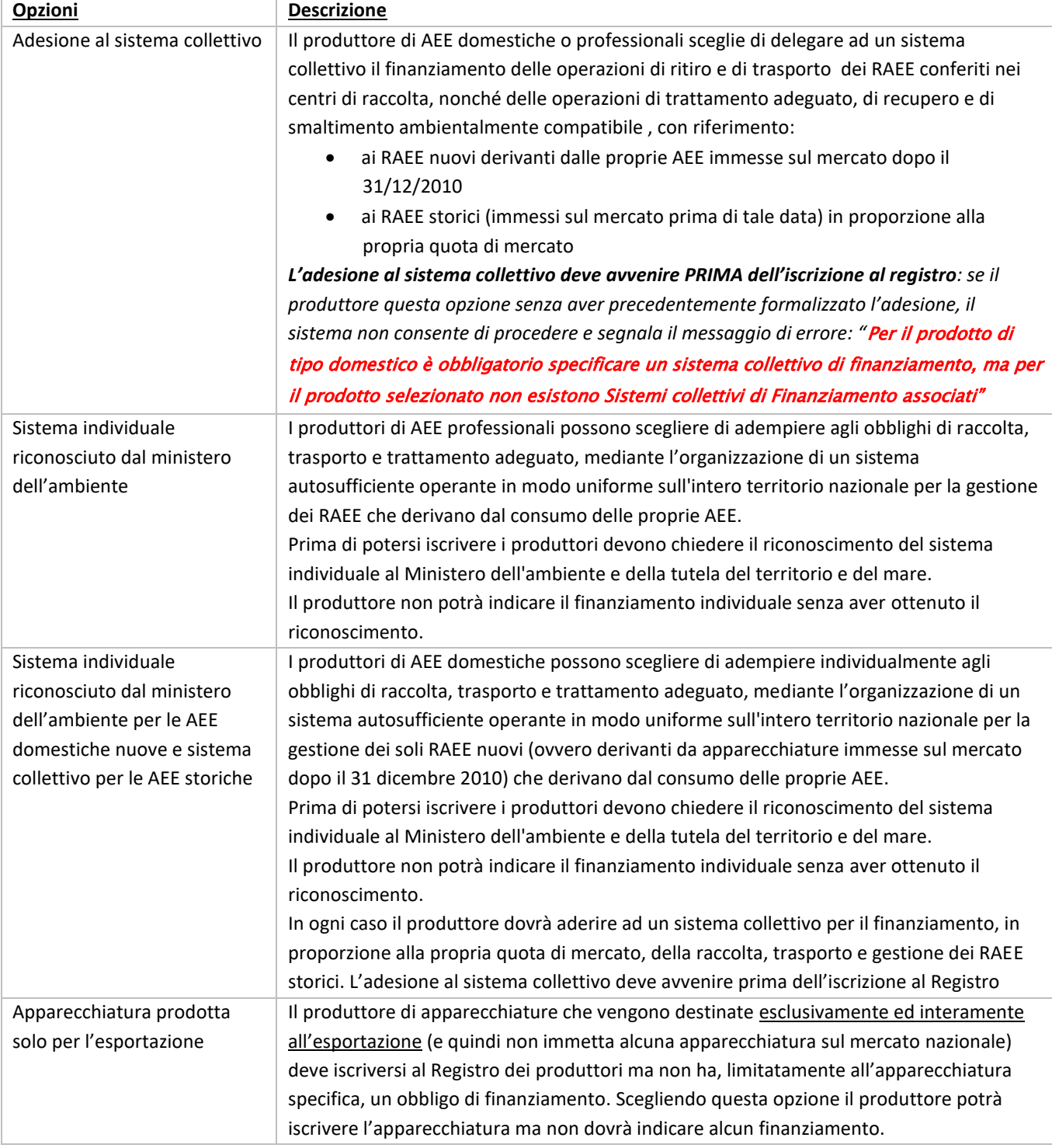

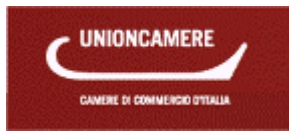

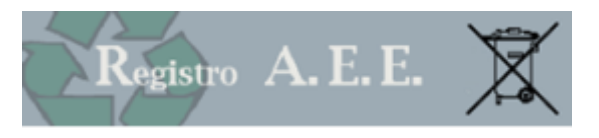

## 7.3.3 FINANZIAMENTO INDIVIDUALE

Nel caso il produttore abbia indicato il finanziamento individuale, dovrà allegare copia del Decreto con il quale il Ministero dell'Ambiente e della tutela del territorio e del mare ha disposto il riconoscimento del sistema individuale e che rappresenta requisito essenziale per l'iscrizione al Registro nazionale.

# <span id="page-17-0"></span>7.3.4 MARCHIO

Nel modulo relativo al Marchio, il produttore deve indicare il marchio registrato utilizzato dall'impresa per immettere i prodotti sul territorio nazionale.

**Informazione Descrizione** Nome marchio registrato Descrizione del marchio Numero di registrazione Numero con il quale è stato registrato il marchio Tipo di registrazione Il campo serve per indicare dove è stato registrato il marchio: i valori possibili sono: • Ufficio italiano dei brevetti e marchi per indicare i marchi registrati presso l''Ufficio Italiano Brevetti e Marchi • Ufficio per l'armonizzazione del mercato interno (marchio comunitario) • Word intellectual property organization (marchio internazionale)

Le informazioni da comunicare sono

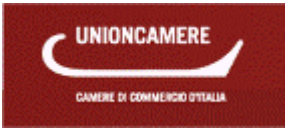

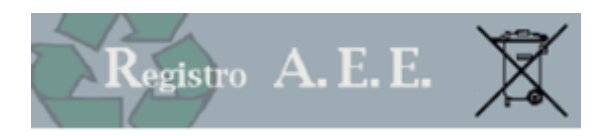

## <span id="page-18-0"></span>**8 ISCRIZIONE PRODUTTORE ESTERO**

Il produttore, compreso il soggetto che fornisce AEE mediante tecniche di comunicazione a distanza, nel caso in cui non abbia sede nel territorio italiano può designare con mandato scritto un rappresentante autorizzato, inteso come persona giuridica stabilita sul territorio italiano o persona fisica, in qualità di legale rappresentante di una società stabilita nel territorio italiano, responsabile per l'adempimento degli obblighi ricadenti sul produttore.

La pratica serve al rappresentante autorizzato, inteso come persona giuridica stabilita sul territorio italiano o persona fisica, in qualità di legale rappresentante di una società stabilita nel territorio italiano di presentare la pratica legale rappresentante dell'impresa, per iscrivere al registro nazionale dei soggetti obbligati al finanziamento dei sistemi di gestione dei rifiuti di apparecchiature elettriche ed elettroniche (RAEE) un produttore di apparecchiature elettriche ed elettroniche avente sede legale in un altro Stato.

La pratica va presentata esclusivamente telematica tramite la scrivania personale accessibile, mediante dispositivo di firma digitale intestato al rappresentante autorizzato, dal sit[o www.registroaee.it.](http://www.registroaee.it/)

#### **8.1 Identificazione**

In questa prima pagina è necessario indicare il VAT (value added tax registration number) dell'impresa che si desidera iscrivere al Registro AEE con sede nello stato membro.

In caso di imprese con sedi in altri paesi esteri va indicato un altro codice identificativo

In entrambi i casi indicare la nazione e specificare il tipo di rappresentante autorizzato (impresa stabilita sul territorio nazionale oppure legale rappresentante di impresa stabilita sul territorio nazionale).

Nel caso di impresa indicare anche il codice fiscale dell'impresa rappresentante.

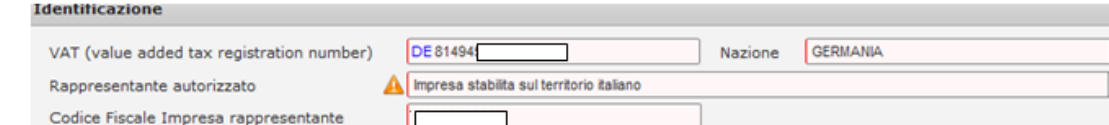

### **8.2 Anagrafica**

Nella Sezione anagrafica è necessario inserire i dati anagrafici dell'impresa estera.

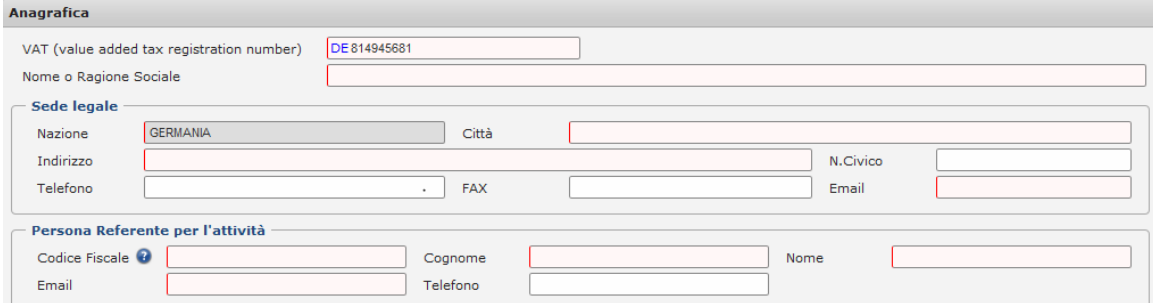

Il sistema provvederà a recuperare i dati anagrafici dal Registro delle imprese del rappresentante autorizzato.

#### **8.3 Compilazione**

Per la compilazione delle parti successive si fa riferimento a quanto indicato nella pratica del produttore nazionale dai punt[i 7.2](#page-14-0) [a 7.3.4.](#page-17-0)

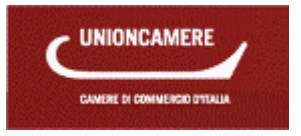

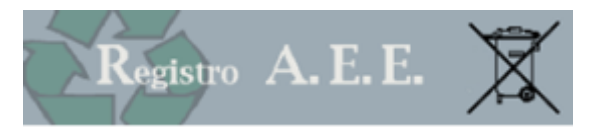

## <span id="page-19-0"></span>**9 VARIAZIONE**

La pratica serve al legale rappresentante dell'impresa, al rappresentante nel caso di produttore estero o ad altro soggetto precedentemente delegato tramite la scrivania, per modificare i dati precedentemente comunicati al Registro.

Il D.M. 25 settembre 2007, n. 185 prevede che I produttori comunicano, con le medesime modalità previste all'articolo 3, qualsiasi variazione dei dati comunicati all'atto dell'iscrizione, nonché la cessazione dell'attività determinante obbligo di iscrizione.

I produttori possono presentare le seguenti pratiche di variazione

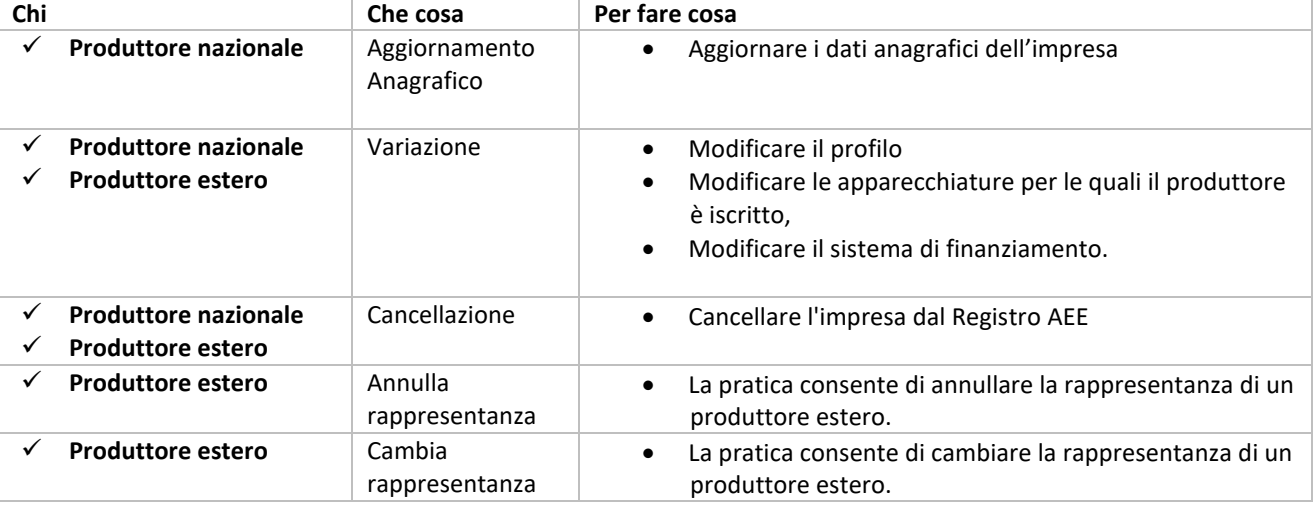

Il primo passo prevede che il legale rappresentante o il suo delegato indichino il codice fiscale e il numero di iscrizione dell'impresa per la quale intendono presentare la pratica di variazione.

Non potranno essere presentate pratiche di variazione nei seguenti casi:

- L'impresa non è ancora iscritta al registro
- L'impresa ha già cominciato a compilare una pratica di variazione, richiamabile dall'elenco Pratiche in lavorazione.

### 9.1.1 AGGIORNAMENTO ANAGRAFICA

La pratica di aggiornamento anagrafica consente di

- Aggiornare i dati anagrafici dell'impresa allineandoli a quelli del registro delle imprese
- Aggiornare i dati del referente della pratica (nome e indirizzo mail) e il codice attività

La pratica non comporta alcun onere per l'impresa.

I dati anagrafici vengono letti in modo automatico dal **Registro Imprese**, quindi, se la variazione anagrafica non viene riscontrata, significa che non è ancora stata aggiornata nel registro imprese.

Le pratiche di aggiornamento anagrafica sono immediatamente operative e non sono soggette ad istruttoria da parte della Camera di commercio.

## 9.1.2 VARIAZIONE

Con la pratica di variazione i produttori comunicano:

- Modifica al profilo di attività (p.es. per avviare un'attività di vendita mediante comunicazione a distanza).
- Inserimento di nuove apparecchiature da immettere sul mercato, prima di immetterle sul mercato.
- Cancellazione di apparecchiature comunicate al momento dell'iscrizione.
- Modifica al sistema di finanziamento.
- Aggiunta di un nuovo marchio commerciale.

L'inserimento di nuove apparecchiature è soggetto alle medesime regole previste per l'iscrizione. Il sistema propone i dati dichiarati al momento dell'iscrizione.

La pratica è soggetta a diritto di segreteria pari a 30,00 € e a imposta di bollo pari a 16,00.

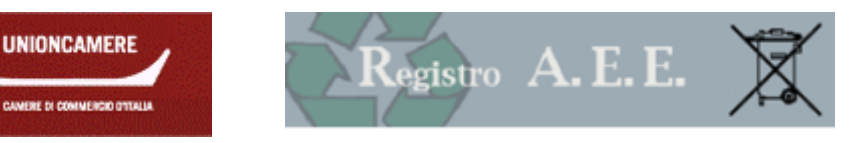

Le pratiche di variazione sono soggette ad istruttoria da parte della Camera di commercio.

## 9.1.3 CANCELLAZIONE

In caso di cessazione dell'impresa o di cessazione dell'attività che determina l'obbligo di iscrizione il produttore deve cancellare la posizione dal Registro AEE.

Dal momento della cancellazione il produttore non potrà più immettere sul mercato nuove apparecchiature e non potrà più utilizzare il numero di iscrizione.

La cancellazione dell'impresa deve essere effettuata prima della cancellazione dal registro imprese.

Nel caso di cancellazione l'impresa dovrà indicare la causale:

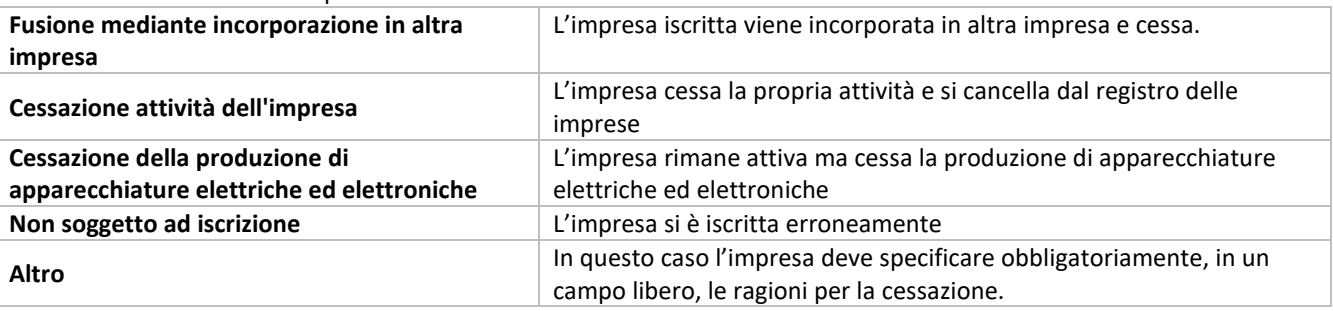

La pratica è soggetta a diritto di segreteria pari a 30,00 € e a imposta di bollo pari a 16,00. Le pratiche di cancellazione sono soggette ad istruttoria da parte della Camera di commercio.

## 9.1.4 CAMBIO RAPPRESENTANZA

Il produttore avente sede legale in un altro Stato membro dell'Unione europea può, designare con mandato scritto un rappresentante autorizzato, inteso come persona giuridica stabilita sul territorio italiano o persona fisica, in qualità di legale rappresentante di una società stabilita nel territorio italiano, responsabile per l'adempimento degli obblighi ricadenti sul produttore, ai sensi della presente decreto legislativo.

La pratica consente di annullare la rappresentanza di un produttore estero e va presentata dal nuovo rappresentante. La pratica è soggetta a diritto di segreteria pari a 30,00 € e a imposta di bollo pari a 16,00.

Le pratiche sono soggette ad istruttoria da parte della Camera di commercio.

### 9.1.5 CAMBIA RAPPRESENTANZA

La pratica consente al nuovo rappresentante di comunicare al Registro che un produttore estero viene rappresentato da un'altra persona giuridica o fisica.

La pratica è soggetta a diritto di segreteria pari a 30,00 € e a imposta di bollo pari a 16,00.

Le pratiche sono soggette ad istruttoria da parte della Camera di commercio.

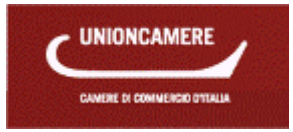

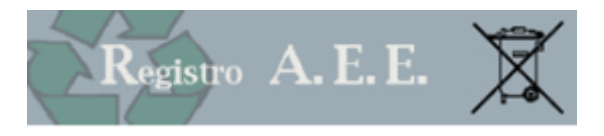

## <span id="page-21-0"></span>**10 COMUNICAZIONE ANNUALE**

Tramite questa funzione il Legale Rappresentante o il soggetto da questi delegato possono presentare la Comunicazione annuale per l'impresa della quale il titolare è legale rappresentante o delegato.

### **10.1 Normativa vigente.**

In base all'articolo 29 c. 6 del D.Lgs. 14 marzo 2014. n.49 i produttori si impegnano a comunicare i dati contenuti nell'Allegato X al medesimo Decreto Legislativo al fine di consentire al Comitato di Vigilanza e Controllo l'elaborazione delle quote di mercato di cui all'articolo 35 c.1 lettera b ) e c) del D.Lgs. 49/2014.

L'articolo 6 del D.M. 25 settembre 2007, n. 185 prevede che i produttori di apparecchiature elettriche ed elettroniche comunicano con cadenza annuale al Comitato di vigilanza e controllo i dati previsti, avvalendosi del modello di dichiarazione ambientale di cui alla legge 25 gennaio 1994, n. 70, che, a tale fine, è modificato con le modalità previste dalla medesima legge n. 70 del 1994.

#### **10.2 MUD**

Le modalità per la trasmissione delle comunicazioni annuali sono stabilite mediante Decreto del Presidente del Consiglio dei Ministri.

L'accesso alla scrivania telematica per la compilazione della comunicazione annuale avviene tramite il sito www.registroaee.it.

Nel momento in cui si effettua l'accesso alla scrivania telematica è necessario disporre del dispositivo di firma digitale dotato di certificato di autenticazione valido e intestato al legale rappresentante.

In assenza del dispositivo non sarà possibile accedere al Registro AEE ed effettuare la comunicazione.

Sul sito www.registroaee.it sono disponibili le istruzioni dettagliate per l'accesso al sistema telematico.

la scadenza per la presentazione della comunicazione è il 30 aprile di ogni anno.

Non è previsto il versamento di diritti di segreteria.

### **10.3 Scheda IMM AEE**

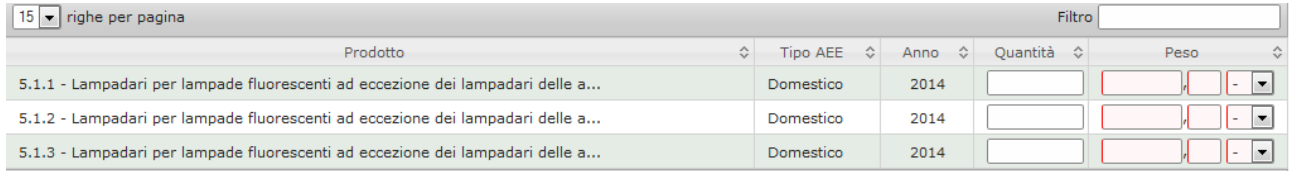

I dati che devono essere comunicati sono i seguenti:

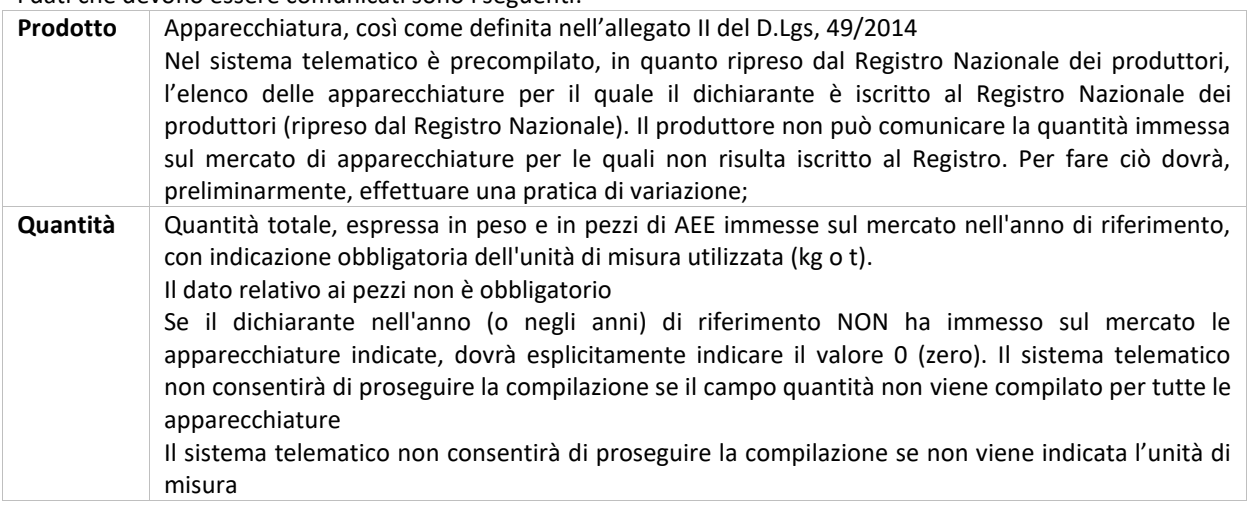

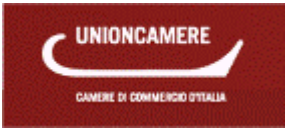

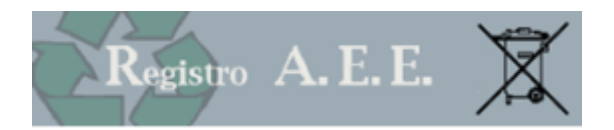

### **10.4 SCHEDA R-PROD – (Raccolto dai produttori)**

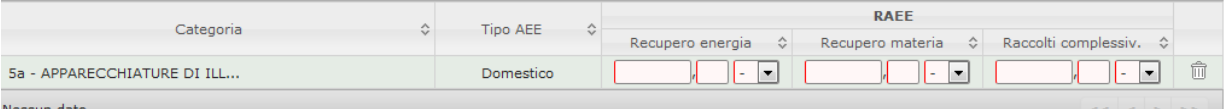

La scheda R-PROD va compilata, esclusivamente via telematica dai soggetti individuati nella tabella sotto riportata al fine di trasmettere le relative informazioni:

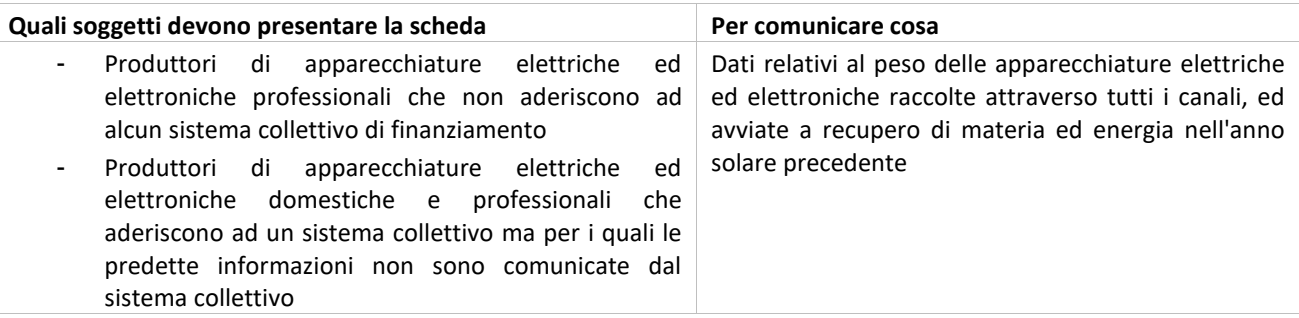

Va compilata una scheda per ciascuna delle categorie di RAEE, di cui alla classificazione prevista dall'allegato I del D.Lgs. 49/2014 che sono state raccolte dal produttore I dati che devono essere comunicati sono i seguenti.

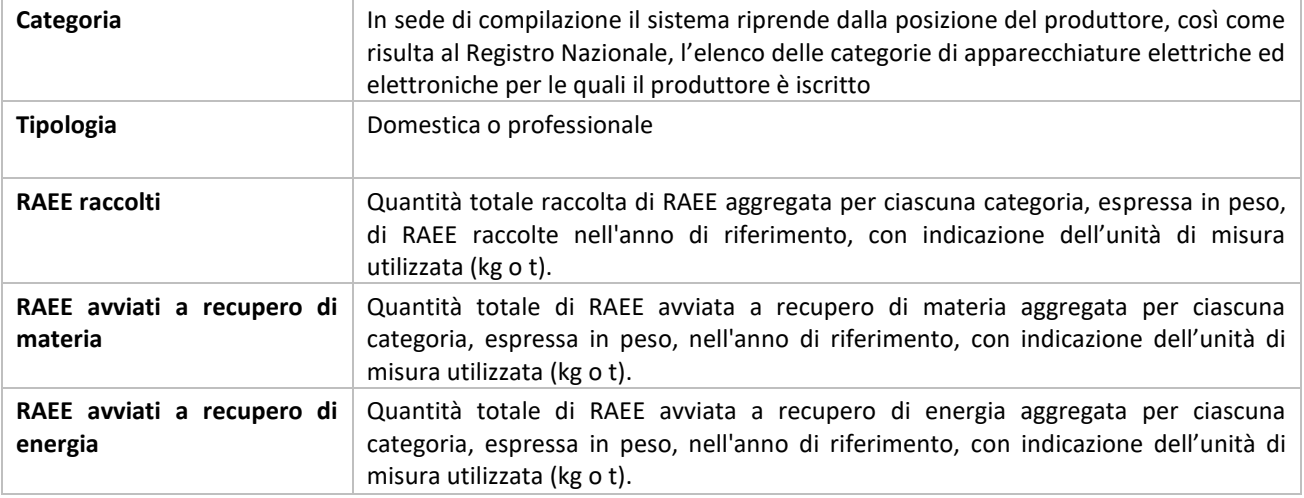

Attenzione

- Se il dichiarante nell'anno (o negli anni) di riferimento NON ha raccolto sul mercato le apparecchiature indicate, dovrà esplicitamente indicare il valore 0 (zero). Il sistema telematico non consentirà di proseguire la compilazione se il campo quantità non viene compilato per tutte le apparecchiature.
- Il sistema telematico non consentirà di proseguire la compilazione se non viene indicata l'unità di misura.

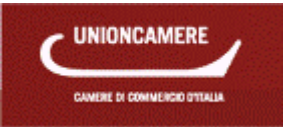

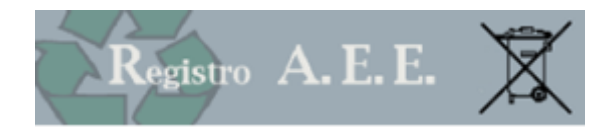

## **10.5 Modulo DR-AEE - (Destinazione del rifiuto da AEE)**

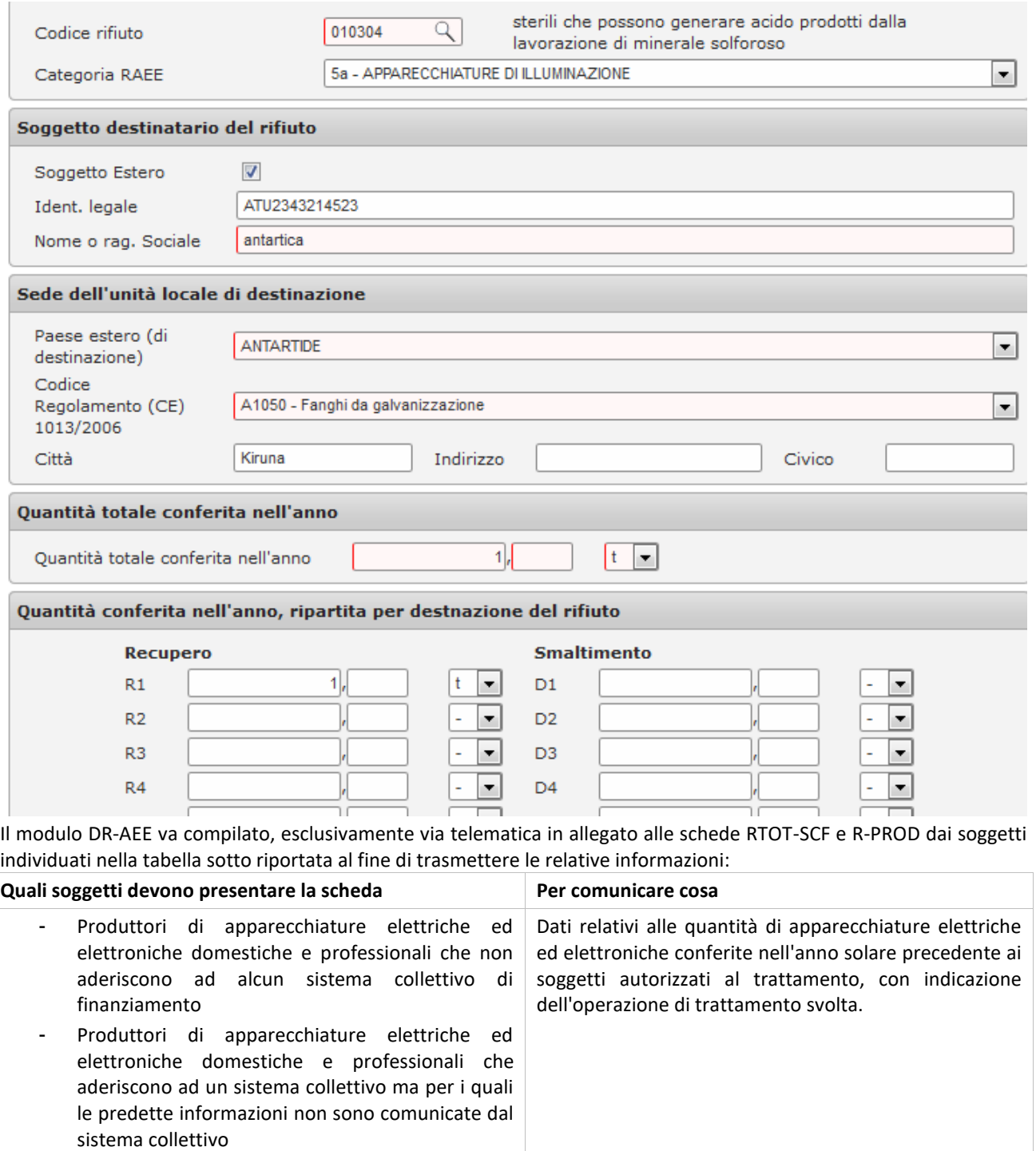

Va compilato un Modulo DR-AEE:

• Per ogni categoria di apparecchiature dalla quale derivano i rifiuti conferiti

- Per ogni rifiuto conferito
- Per ogni destinatario del rifiuto

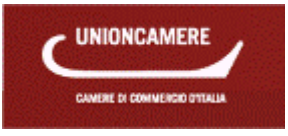

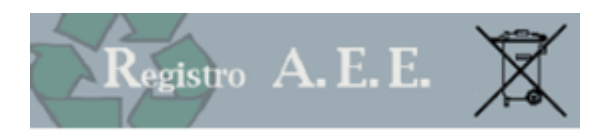

## Vanno indicate le seguenti informazioni

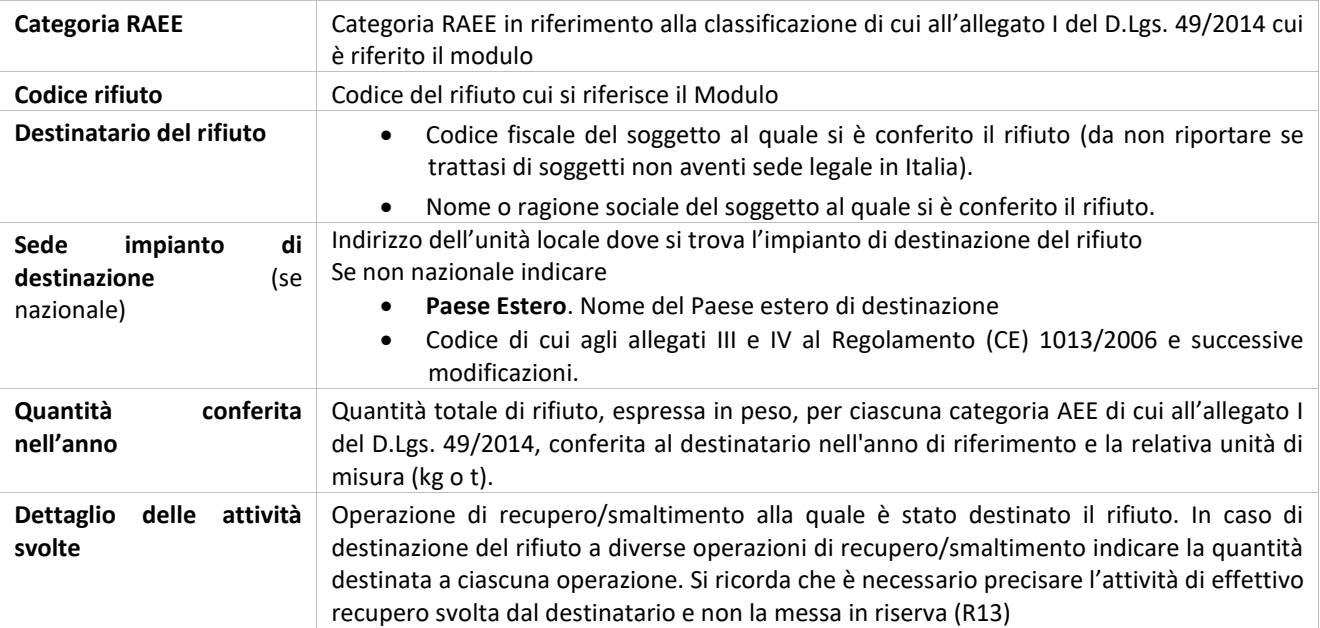

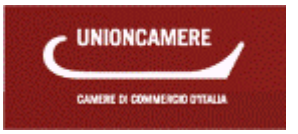

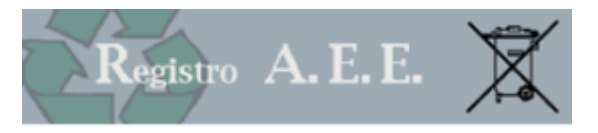

# <span id="page-25-0"></span>**11 CONTROLLO DELLA PRATICA**

Il sistema, oltre a guidare nell'immissione dei dati, opera una serie di controlli preventivi che impediscono la trasmissione di pratiche incomplete o errate.

Attenzione! Gli errori indicati impediscono di completare la compilazione della pratica.

Nota: Cliccare sull'errore per procedere a correggere gli errori.

#### Scheda prodotti

◎ Nel prodotto 1.7 è stata specificato finanziamento individuale quindi è richiesta Copia del decreto del Ministero dell'Ambiente di riconoscimento del sistema di<br>● finanziamento individuale.

Per correggere l'errore bisogna cliccare sulla segnalazione sullo stesso e il sistema rimanda alla pagina da modificare. In taluni casi, a fronte del mancato inserimento di dati non obbligatori, il sistema effettua una segnalazione invitando l'utente a controllare i dati inseriti.

Attenzione! Le segnalazioni indicate NON impediscono di completare la compilazione e trasmettere la pratica. Suggeriamo però di verificare nuovamente per essere certi che quanto da voi riportato nella pratica sia corretto.

Nota: Cliccare sulla segnalazione per effettuare la verifica

#### Scheda prodotti

A Attenzione - Non sono stati specificati marchi commerciali registrati!

Una volta completato il controllo il sistema fornisce l'indicazione che la pratica è corretta.

#### **Controllo della pratica**

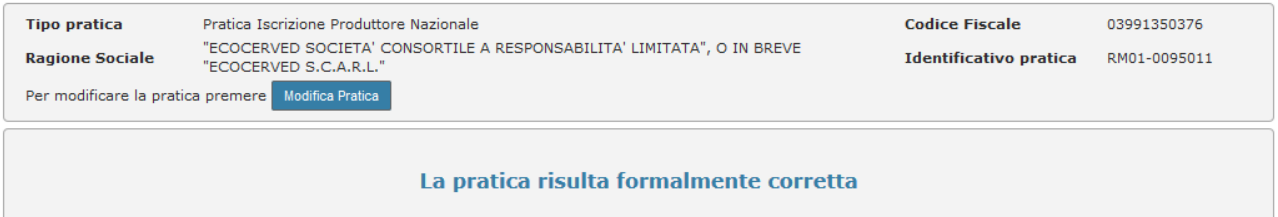

# <span id="page-25-1"></span>**12 SEZIONE PAGAMENTI**

#### **12.1 Importi e modalità**

A fronte dell'invio della pratiche le imprese devono versare i seguenti importi:

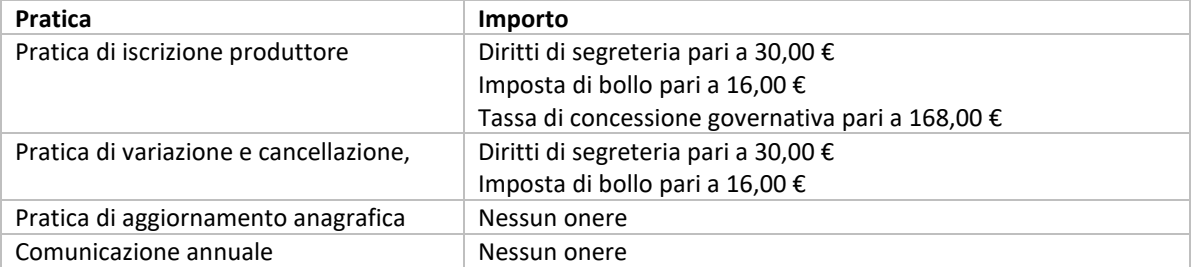

La Sezione Pagamenti presenta una pagina riepilogativa dalla quale è possibile accedere alle sezioni relative agli oneri specifici:

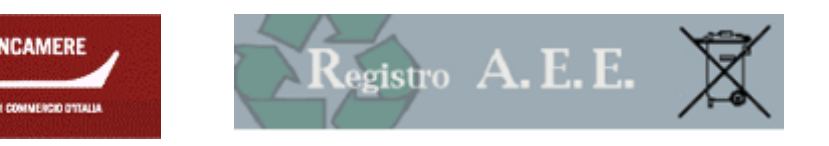

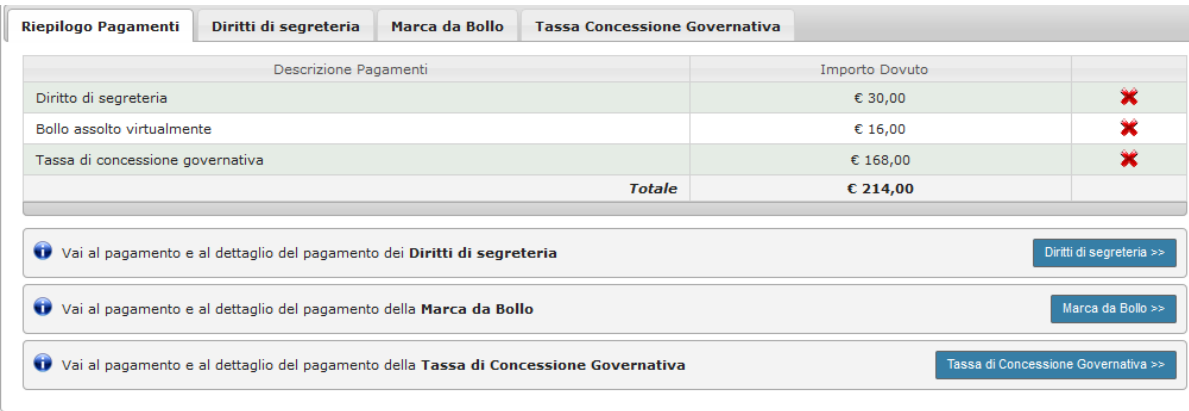

Sulle singole specifiche pagine sono disponibili tutte le informazioni necessari e comunque*,* nel sito [www.registroaee.it,](http://www.registroaee.it/) area Contatti, ogni Camera di commercio comunica come possono essere effettuati i versamenti.

### **12.2 Diritti di segreteria**

Diritti di segreteria ed imposta di bollo vanno pagati con le modalità indicate da ciascuna Camera di commercio e visibili nella sezione pagamenti tra le quali:

- ✓ **Bonifico bancario o versamento in conto corrente**: l'impresa dovrà allegare nelle specifiche sezioni, un file, in formato pdf contenente copia dell'attestato di avvenuto pagamento, distinto tra le due voci. Il conto corrente viene indicato da ciascuna Camera di commercio nella sezione Pagamenti.
- ✓ **Carta di credito**: sono supportate le carte di credito dei principali circuiti internazionali
- ✓ **Telemaco Pay**: servizio offerto dalle Camere di Commercio per la consultazione del registro imprese e il pagamento di diritti di segreteria (maggiori informazioni su www.registroimprese.it), con pagamento da effettuare dal sito pagamenti.ecocerved.it.

### **12.3 Tassa di concessione governativa**

E' necessario effettuare il pagamento di **€ 168,00** con Bollettino Postale sul Conto Corrente n. 8003 intestato a: Agenzia delle Entrate - Ufficio di Roma 2 - Centro Operativo Pescara - Tasse Concessioni Governative Codice causale 8617 "altri atti".

Per la sola Sicilia il pagamento viene effettuato sul conto corrente 8904 intestato a "Agenzia delle entrate - Ufficio di Roma 2 – Centro Operativo Pescara – Tasse Concessioni Governative - Sicilia".

Successivamente scansionare l'attestato di avvenuto pagamento ed allegarlo alla pratica.

### **12.4 Completamento**

Per poter effettuare la trasmissione della pratica è necessario aver effettuato i pagamenti.

Nel caso di pagamenti effettuati con sistemi elettronici (carta di credito, Telemaco Pay) l'avvenuto pagamento viene riportato automaticamente nella pratica.

L'utente potrà interrompere la compilazione, in attesa di effettuare il pagamento, premendo Esci, salvando le informazioni inserite.

## <span id="page-26-0"></span>**13 TRASMISSIONE**

## **13.1 Stampa bozza**

Una volta completati i pagamenti l'utente può stampare la bozza della pratica e, se riscontra anomalie o omissioni, tornare indietro e modificare la pratica.

Una volta completate le eventuali modifiche premendo avanti si passa alla firma.

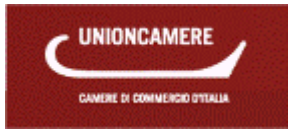

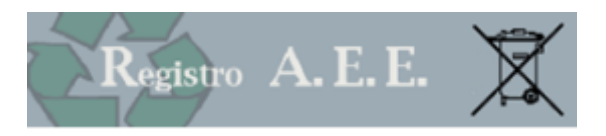

### **13.2 Trasmissione**

La pratica deve essere firmata digitalmente e poi trasmessa via telematica.

Se la vostra stazione di lavoro è correttamente configurata, con l'installazione del programma EcoWebSign la firma può essere effettuata on line seguendo le istruzioni che il sistema propone.

Per verificare se è idoneo potete consultare sul sito [www. registroaee.it](http://www.fgas.it/), la sezione Verifica Compatibilità

L'apposizione della firma digitale può avvenire secondo due distinte modalità:

- 1. **In linea** (solo sui sistemi operativi **Microsoft ® Windows** con il programma di firma **EcoWebSign**)
- 2. **Fuori linea** (modalità disponibile a tutti: *download del file da firmare*, *firma*, *caricamento del file firmato*)

#### Firma *in linea*

1. Cliccare il pulsante **Firma in linea** e seguire le istruzioni a video

Firma *non in linea*

- 1. Scaricare la pratica aggiornata e salvarla nel proprio computer (il file scaricato non deve essere alterato in nessun modo)
- 2. Firmare il documento scaricato con il proprio programma di firma (per informazioni sulla firma digitale potete consultare [www.card.infocamere.it](http://www.card.infocamere.it/), se usate il software *Dike* potete consultare [www.firma.infocert.it](http://www.firma.infocert.it/))
- 3. Selezionare il documento firmato e poi premere **Caricamento e Verifica**. Il documento da selezionare e caricare avrà il medesimo nome della pratica (p.es. *RM01-0000001.pdf*) seguito dall'estensione **p7m**. L'estensione **p7m** conferma che il documento è stato firmato. È possibile usare anche la funzione *Firma pdf*, in questo questo caso il file firmato manterrà l'estensione **pdf**.

### **13.3 Invio**

Una volta completata la firma, premendo Avanti si passa alla pagina di invio

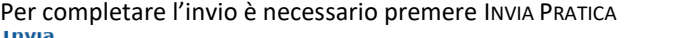

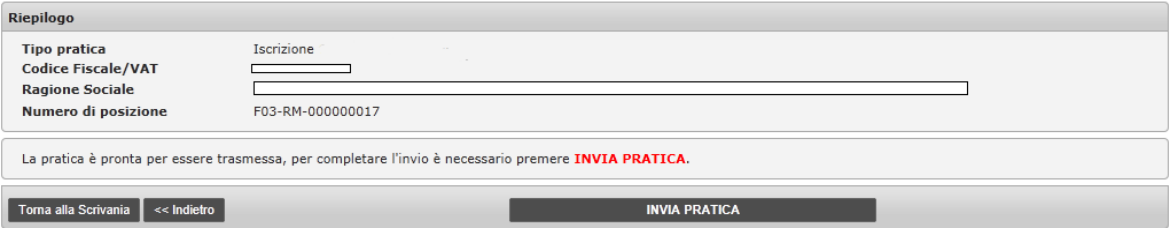

### **13.4 Conclusione**

A conclusione della pratica l'utente:

- ✓ Nell'archivio pratiche trova le informazioni relative alla pratica appena inviata, compresa copia della pratica e ricevuta.
- ✓ Nell'archivio certificati sarà invece reso disponibile, a conclusione dell'iter, l'attestato di iscrizione.
- ✓ Si ricorda che le pratiche di iscrizione sono soggette ad istruttoria da parte della Camera di commercio.

## <span id="page-27-0"></span>**14 SEGNALAZIONI**

L'entrata in vigore del D.lgs. 49/2014 ha comportato che:

- ✓ Il produttore già iscritto dovrà comunicare una serie di informazioni aggiuntive (p.es. marchio commerciale, tecniche di vendita a distanza).
- ✓ Alcune informazioni sono state classificate d'ufficio (per esempio profilo dell'impresa).
- $\checkmark$  Paesi di destinazione dell'export per i produttori di cui all'articolo 4 c.1, lettera g punto 4.
- ✓ Il produttore che esporta la totalità delle apparecchiature immesse sul mercato laddove comunichi tale informazione non è soggetto ad alcun obbligo di finanziamento.

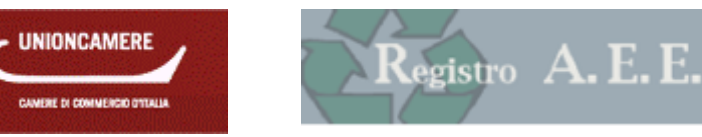

Inoltre il registro ha svolto alcune attività volte ad evidenziare casistiche specifiche di pratiche contenenti anomalie:

- ✓ Produttori iscritti a sistemi collettivi non più attivi
- ✓ Produttori che, dal 2009, non hanno provveduto ad aggiornare la tipologia degli apparecchi di illuminazione (che in base al Decreto 12 maggio 2009) andavano classificati in fase legate al peso unitario dell'apparecchiatura

Infine va evidenziato che la scelta del sistema di finanziamento individuale è, con l'entrata in vigore del D.Lgs. 49/2014, subordinata al riconoscimento del sistema da parte del Ministero dell'Ambiente.

Da qualsiasi pagina della scrivania è possibile richiamare un riquadro nel quale ogni utente può consultare le segnalazioni relative alle imprese sulle quali è abilitato ad operare:<br>A MINISTERO DELL'AMBIENTE E DELA TUTELA DEL TERRITORIO E DEL MARE

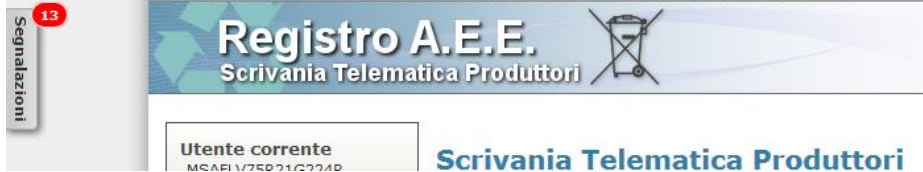

Cliccando sulla linguetta SEGNALAZIONI, compare una pagina così impostata

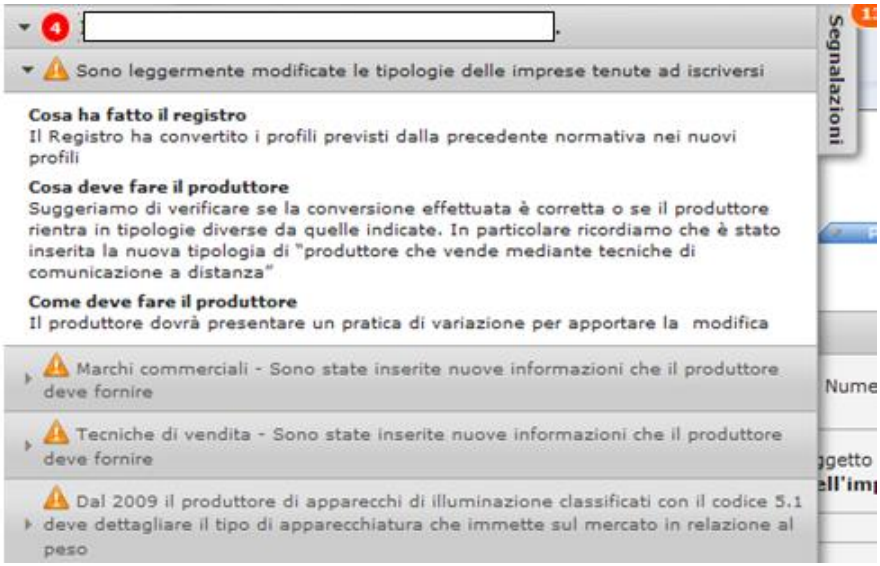

Per ogni argomento sono riportate le seguenti informazioni

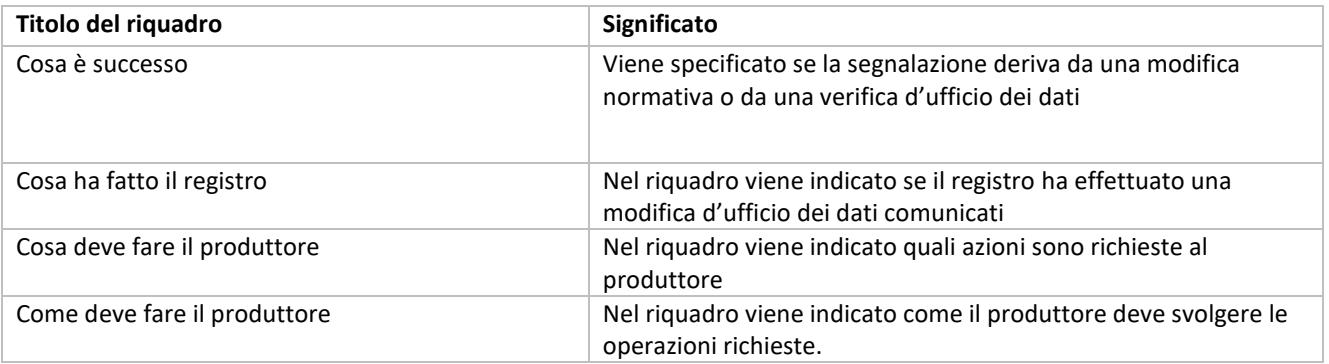

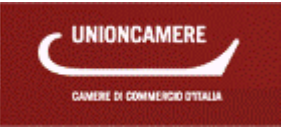

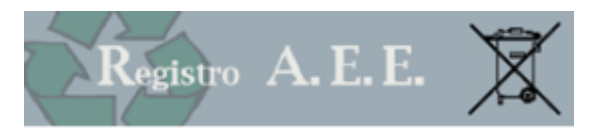

# **Sommario**

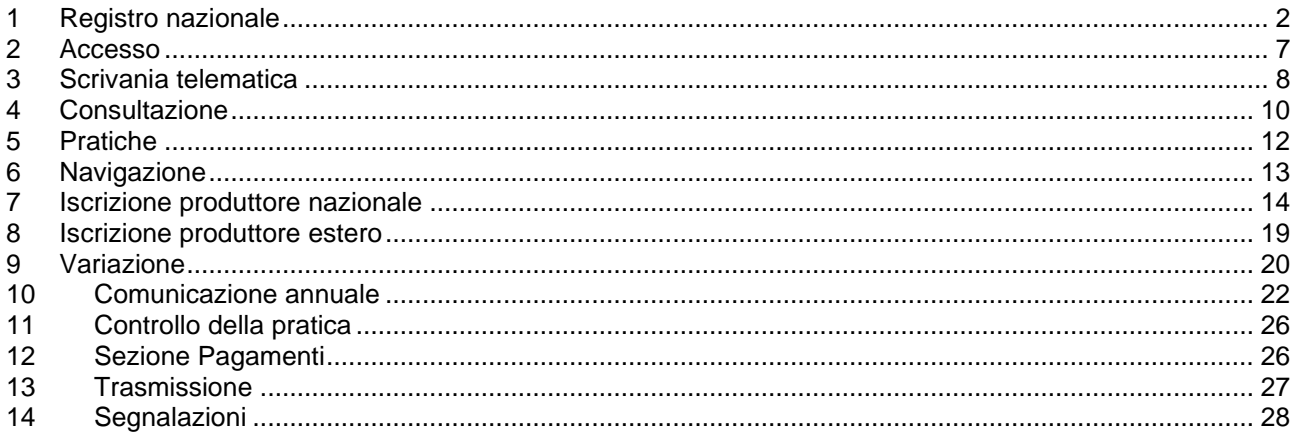